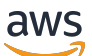

Gateway Load Balancer

# Elastic Load Balancing

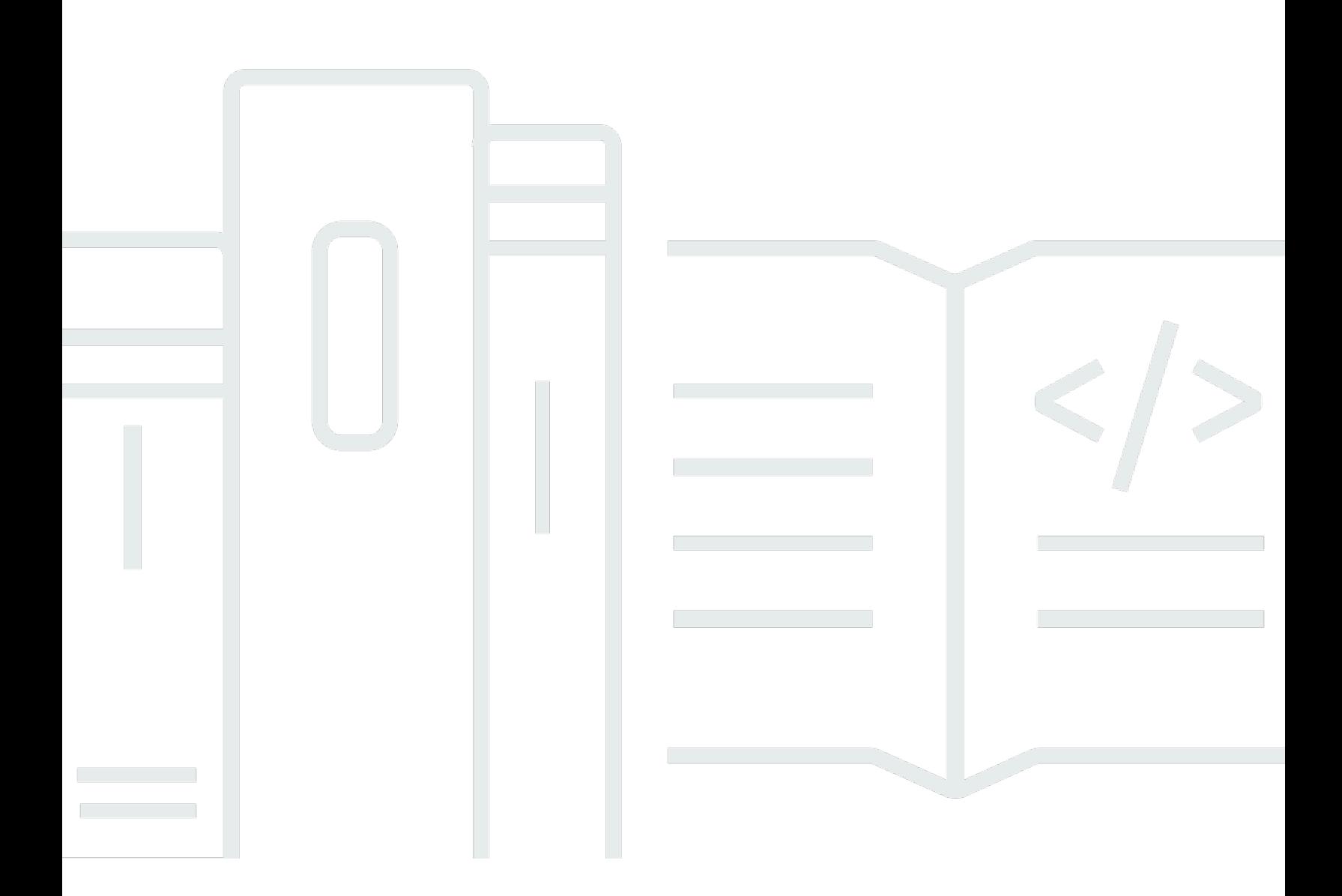

Copyright © 2024 Amazon Web Services, Inc. and/or its affiliates. All rights reserved.

## Elastic Load Balancing: Gateway Load Balancer

Copyright © 2024 Amazon Web Services, Inc. and/or its affiliates. All rights reserved.

Amazon의 상표 및 브랜드 디자인은 Amazon 외 제품 또는 서비스와 함께, 브랜드 이미지를 떨어뜨리 거나 고객에게 혼동을 일으킬 수 있는 방식으로 사용할 수 없습니다. Amazon이 소유하지 않은 기타 모 든 상표는 Amazon 계열사, 관련 업체 또는 Amazon의 지원 업체 여부에 상관없이 해당 소유자의 자산 입니다.

# **Table of Contents**

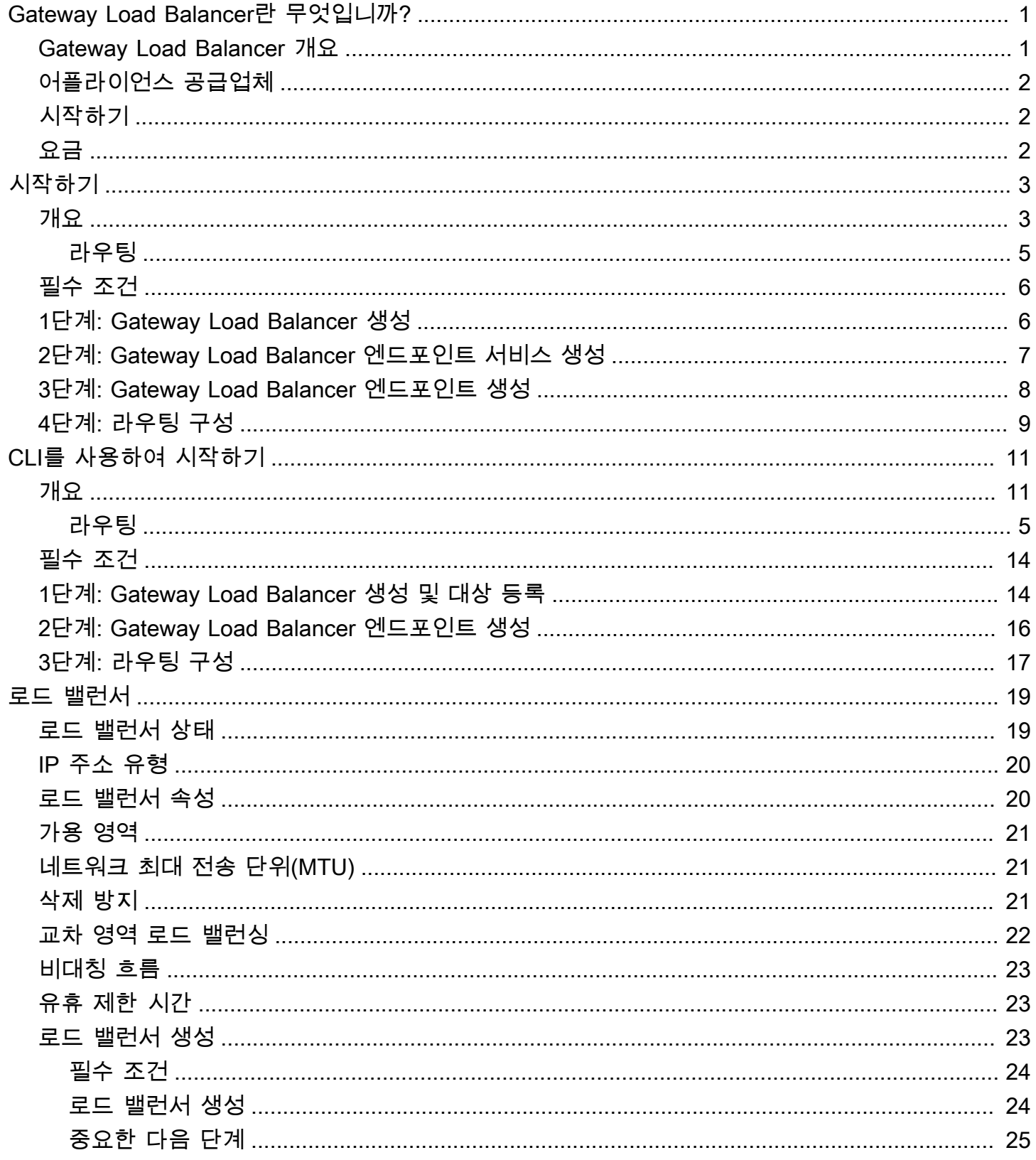

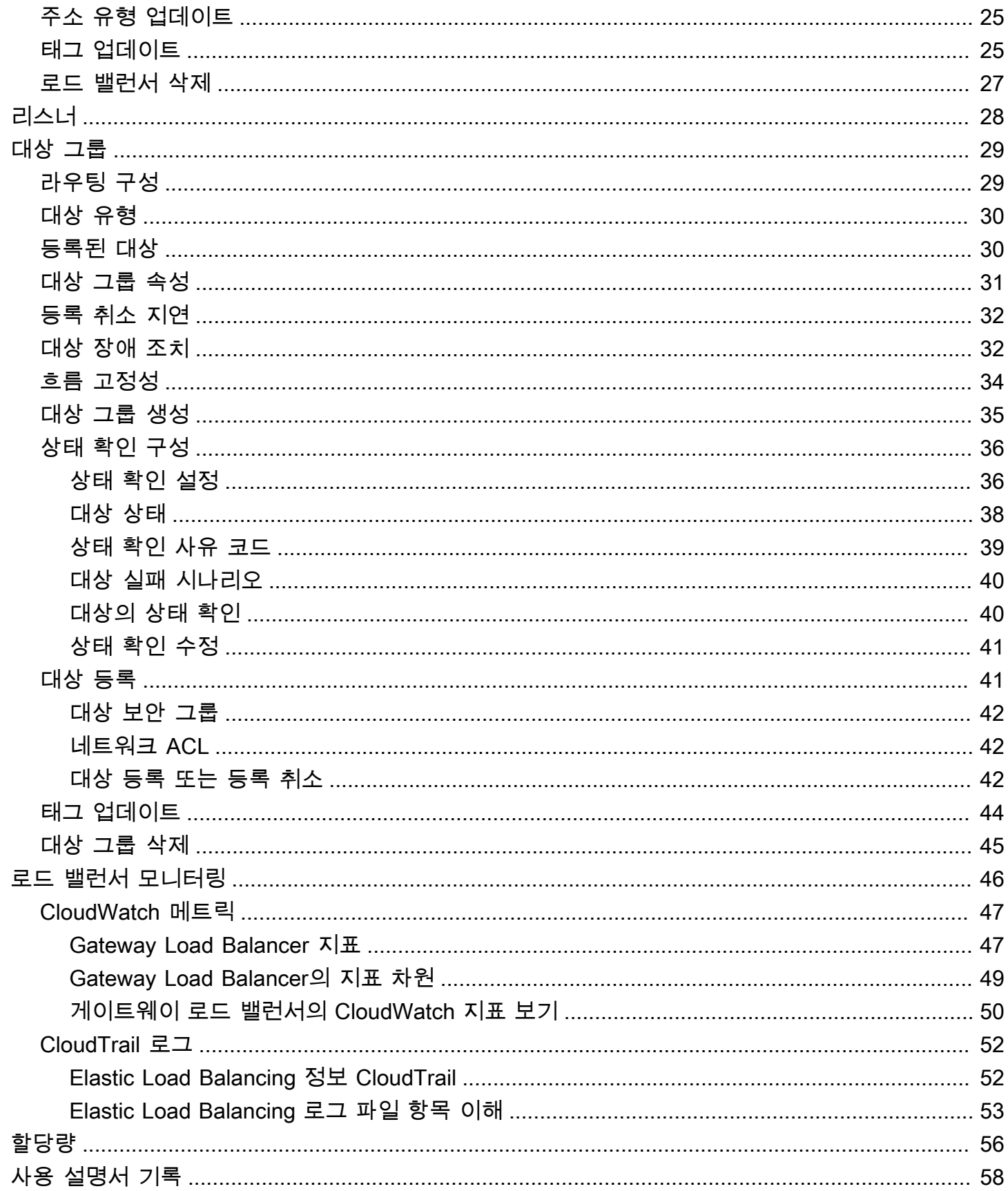

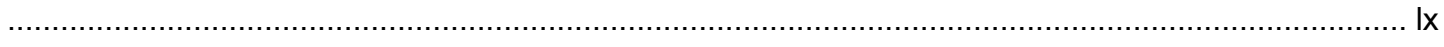

# <span id="page-5-0"></span>Gateway Load Balancer란 무엇입니까?

Elastic Load Balancing은 하나 이상의 가용 영역에서 여러 대상에 걸쳐 수신되는 트래픽을 자동으로 분산합니다. 등록된 대상의 상태를 모니터링하면서 상태가 양호한 대상으로만 트래픽을 라우팅합니 다. Elastic Load Balancing은 수신 트래픽이 시간이 지남에 따라 변경됨에 따라 로드 밸런서를 확장합 니다. 대다수의 워크로드에 맞게 자동으로 조정할 수 있습니다.

Elastic Load Balancing은 다음 로드 밸런서를 지원합니다. Application Load Balancers, Network Load Balancers, Gateway Load Balancers 및 Classic Load Balancer 각자 필요에 따라 가장 적합한 로드 밸 런서 유형을 선택할 수 있습니다. 이 안내서에서는 Gateway Load Balancer에 대해 설명합니다. 다른 로드 밸런서에 대한 자세한 내용은 [Application Load Balancer 사용 설명서,](https://docs.aws.amazon.com/elasticloadbalancing/latest/application/) [Network Load Balancer 사](https://docs.aws.amazon.com/elasticloadbalancing/latest/network/) [용 설명서](https://docs.aws.amazon.com/elasticloadbalancing/latest/network/), [Classic Load Balancer 사용 설명서를](https://docs.aws.amazon.com/elasticloadbalancing/latest/classic/) 참조하세요.

## <span id="page-5-1"></span>Gateway Load Balancer 개요

Gateway Load Balancer를 사용하면 방화벽, 침입 탐지 및 방지 시스템, 심층 패킷 검사 시스템과 같은 가상 어플라이언스를 배포, 규모 조정 및 관리할 수 있습니다. 투명한 네트워크 게이트웨이(즉, 모든 트 래픽에 대한 단일 진입 및 종료 지점)를 결합하고 수요에 따라 가상 어플라이언스를 조정하면서 트래픽 을 분산합니다.

Gateway Load Balancer는 오픈 시스템 상호 연결(OSI) 모델의 세 번째 계층인 네트워크 계층에서 작 동합니다. 모든 포트에서 모든 IP 패킷을 수신하고 리스너 규칙에 지정된 대상 그룹으로 트래픽을 전달 합니다. 5-튜플 (기본값), 3-튜플 또는 2-튜플을 사용하여 특정 대상 기기에 대한 [흐름 고정성을](#page-38-0) 유지합 니다. Gateway Load Balancer 및 등록된 가상 어플라이언스 인스턴스는 포트 6081의 [GENEVE](https://datatracker.ietf.org/doc/html/rfc8926) 프로 토콜을 사용하여 애플리케이션 트래픽을 교환합니다.

Gateway Load Balancer는 Gateway Load Balancer 엔드포인트를 사용하여 VPC 경계 전체에서 트래 픽을 안전하게 교환합니다. Gateway Load Balancer 엔드포인트는 서비스 공급자 VPC의 가상 어플라 이언스와 서비스 소비자 VPC의 애플리케이션 서버 간에 프라이빗 연결을 제공하는 VPC 엔드포인트 입니다. 가상 어플라이언스와 동일한 VPC에 Gateway Load Balancer를 배포합니다. Gateway Load Balancer 대상 그룹에 가상 어플라이언스를 등록합니다.

Gateway Load Balancer 엔드포인트로 들어오고 나가는 트래픽은 라우팅 테이블을 사용하여 구성합니 다. 트래픽은 Gateway Load Balancer 엔드포인트를 통해 서비스 소비자 VPC에서 서비스 공급자 VPC 의 Gateway Load Balancer로 흐른 다음 서비스 소비자 VPC로 돌아갑니다. Gateway Load Balancer 엔드포인트와 애플리케이션 서버를 서로 다른 서브넷에 생성해야 합니다. 이를 통해 Gateway Load Balancer 엔드포인트를 라우팅 테이블의 다음 홉으로 구성할 수 있습니다.

자세한 내용은 AWS PrivateLink 가이드의 [AWS PrivateLink를 통해 가상 어플라이언스 액세스](https://docs.aws.amazon.com/vpc/latest/privatelink/vpce-gateway-load-balancer.html)를 참조 하세요.

# <span id="page-6-0"></span>어플라이언스 공급업체

어플라이언스 공급업체의 소프트웨어를 선택하고 검증할 책임이 귀하에게 있습니다. 로드 밸런서에 서 오는 트래픽을 검사하거나 수정하려면 어플라이언스 소프트웨어를 신뢰해야 합니다. [Elastic Load](https://aws.amazon.com/elasticloadbalancing/partners/)  [Balancing 파트너로](https://aws.amazon.com/elasticloadbalancing/partners/) 등재된 어플라이언스 공급업체는 어플라이언스 소프트웨어를 통합하고 검증했습 니다 AWS. 이 목록에 있는 공급업체의 어플라이언스 소프트웨어에 대한 신뢰도를 높일 수 있습니다. 그러나 AWS 는 이러한 공급업체에서 제공하는 소프트웨어의 보안 또는 신뢰성을 보장하지 않습니다.

## <span id="page-6-1"></span>시작하기

를 사용하여 게이트웨이 로드 밸런서를 만들려면 AWS Management Console을 참조하십시오. [시작하](#page-7-0) [기](#page-7-0) 를 사용하여 게이트웨이 로드 밸런서를 만들려면 AWS Command Line Interface을 참조하십시오. [CLI를 사용하여 시작하기](#page-15-0)

## <span id="page-6-2"></span>요금

로드 밸런서에서는 사용한 만큼만 지불하면 됩니다. 자세한 내용은 [Elastic Load Balancing 요금을](https://aws.amazon.com/elasticloadbalancing/pricing/) 참 조하세요.

# <span id="page-7-0"></span>Gateway Load Balancer 시작하기

Gateway Load Balancer를 사용하면 보안 어플라이언스와 같은 서드 파티 가상 어플라이언스를 배포, 규모 조정 및 관리할 수 있습니다.

이 자습서에서는 Gateway Load Balancer와 Gateway Load Balancer 엔드포인트를 사용하여 검사 시 스템을 구현합니다.

#### 내용

- [개요](#page-7-1)
- [필수 조건](#page-10-0)
- [1단계: Gateway Load Balancer 생성](#page-10-1)
- [2단계: Gateway Load Balancer 엔드포인트 서비스 생성](#page-11-0)
- [3단계: Gateway Load Balancer 엔드포인트 생성](#page-12-0)
- [4단계: 라우팅 구성](#page-13-0)

# <span id="page-7-1"></span>개요

Gateway Load Balancer 엔드포인트는 서비스 공급자 VPC의 가상 어플라이언스와 서비스 소비자 VPC의 애플리케이션 서버 간에 프라이빗 연결을 제공하는 VPC 엔드포인트입니다. Gateway Load Balancer는 가상 어플라이언스와 동일한 VPC에 배포됩니다. 이러한 어플라이언스는 Gateway Load Balancer의 대상 그룹으로 등록됩니다.

애플리케이션 서버는 서비스 소비자 VPC의 한 서브넷(대상 서브넷) 에서 실행되고, Gateway Load Balancer 엔드포인트는 동일한 VPC의 다른 서브넷에서 실행됩니다. 인터넷 게이트웨이를 통해 서비 스 소비자 VPC로 들어오는 모든 트래픽은 먼저 Gateway Load Balancer 엔드포인트로 라우팅된 후 대 상 서브넷으로 라우팅됩니다.

마찬가지로 애플리케이션 서버(대상 서브넷)에서 나가는 모든 트래픽은 먼저 Gateway Load Balancer 엔드포인트로 라우팅된 후 인터넷으로 다시 라우팅됩니다. 다음 네트워크 다이어그램은 Gateway Load Balancer 엔드포인트를 사용하여 엔드포인트 서비스에 액세스하는 방법을 시각적으로 표현한 것 입니다.

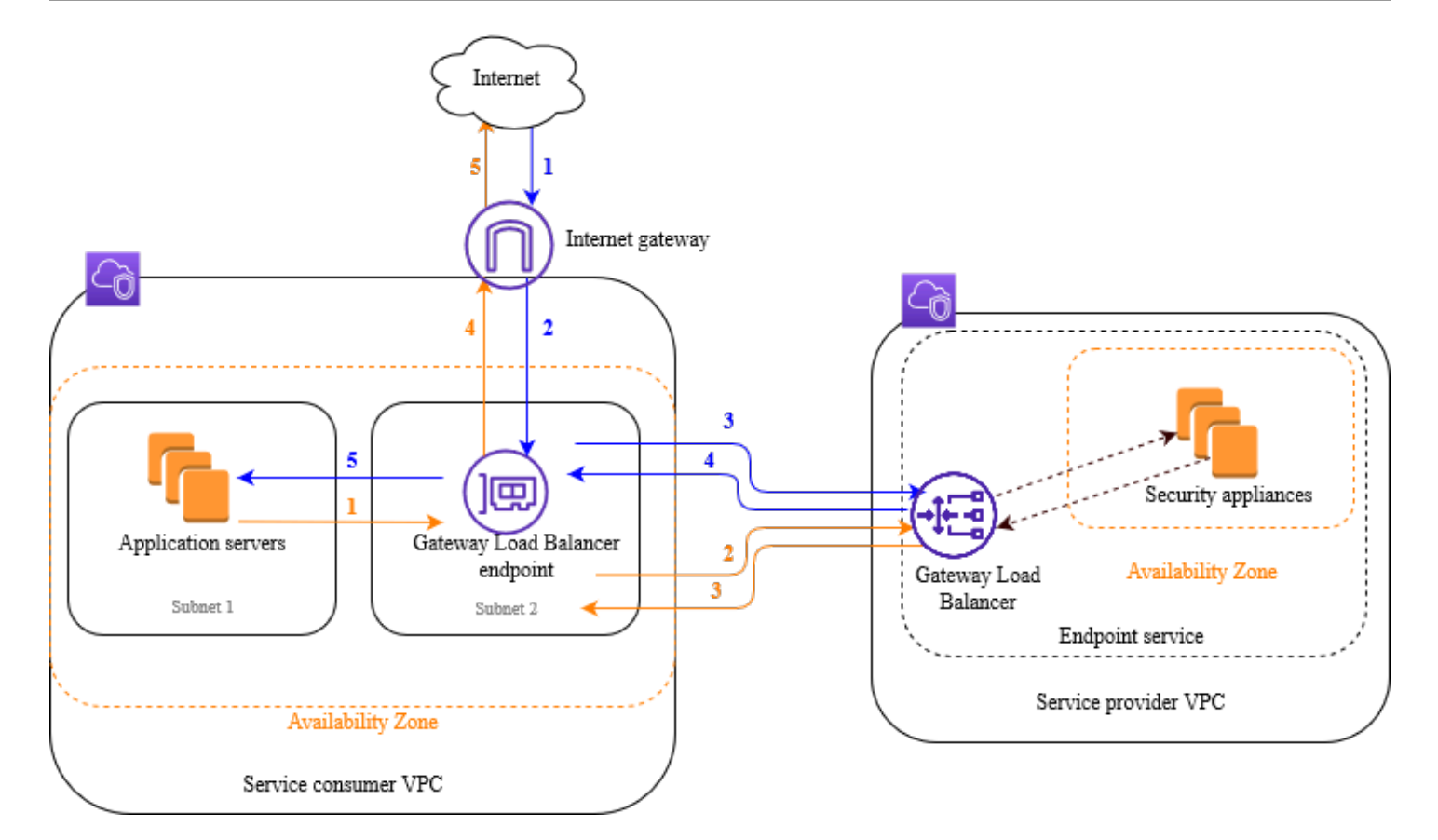

아래의 번호가 매겨진 항목은 위 이미지에 표시된 요소를 강조 표시하고 설명합니다.

인터넷에서 애플리케이션으로의 트래픽(파란색 화살표):

- 1. 트래픽이 인터넷 게이트웨이를 통해 서비스 소비자 VPC로 들어갑니다.
- 2. 수신 라우팅의 결과로 트래픽이 Gateway Load Balancer 엔드포인트로 전송됩니다.
- 3. 트래픽이 보안 어플라이언스 중 하나로 트래픽을 배포하는 Gateway Load Balancer로 전송됩니 다.
- 4. 트래픽이 보안 어플라이언스에서 검사 후 Gateway Load Balancer 엔드포인트로 다시 전송됩니 다.
- 5. 트래픽이 애플리케이션 서버(대상 서브넷)로 전송됩니다.

애플리케이션에서 인터넷으로의 트래픽(주황색 화살표):

1. 애플리케이션 서버 서브넷에 구성된 기본 경로의 결과로 트래픽이 Gateway Load Balancer 엔드 포인트로 전송됩니다.

- 2. 트래픽이 보안 어플라이언스 중 하나로 트래픽을 배포하는 Gateway Load Balancer로 전송됩니 다.
- 3. 트래픽이 보안 어플라이언스에서 검사 후 Gateway Load Balancer 엔드포인트로 다시 전송됩니 다.
- 4. 라우팅 테이블 구성에 따라 트래픽이 인터넷 게이트웨이로 전송됩니다.
- 5. 트래픽이 인터넷으로 다시 라우팅됩니다.

## <span id="page-9-0"></span>라우팅

인터넷 게이트웨이의 경우 라우팅 테이블에는 애플리케이션 서버로 전송되는 트래픽을 Gateway Load Balancer 엔드포인트로 라우팅하는 항목이 있어야 합니다. Gateway Load Balancer 엔드포인트를 지 정하려면 VPC 엔드포인트의 ID를 사용합니다. 다음 예제는 이중 스택 구성에 대한 경로를 보여줍니다.

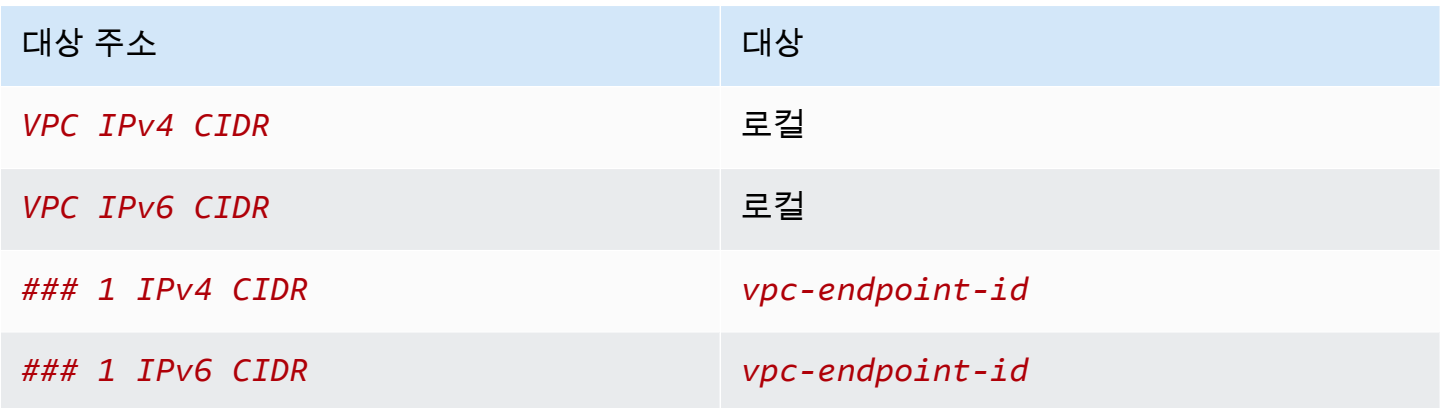

애플리케이션 서버가 있는 서브넷의 경우 라우팅 테이블에는 모든 트래픽을 애플리케이션 서버에서 Gateway Load Balancer 엔드포인트로 라우팅하는 항목이 있어야 합니다.

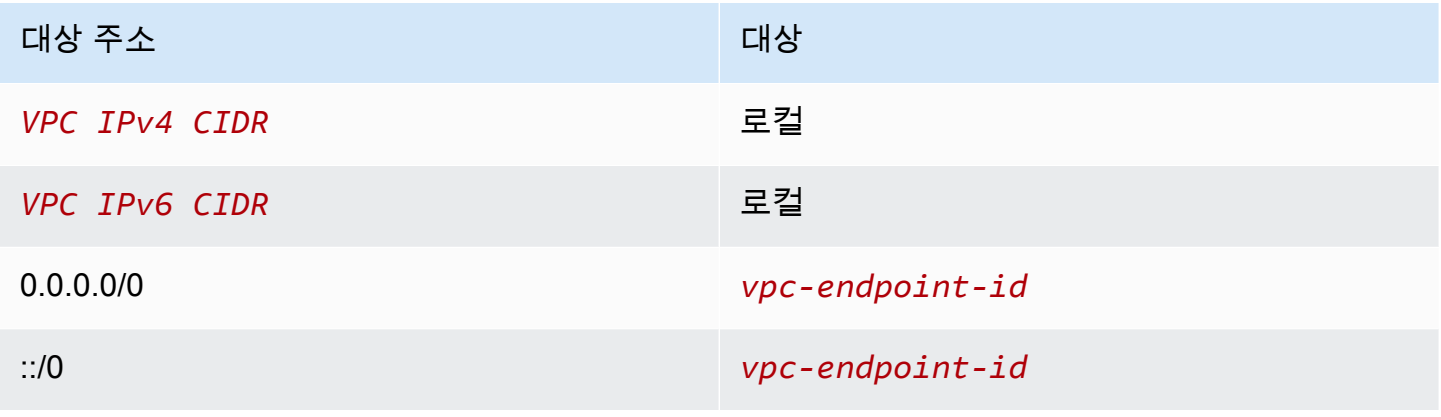

Gateway Load Balancer 엔드포인트가 있는 서브넷의 경우 라우팅 테이블은 검사에서 반환되는 트래 픽을 최종 대상으로 라우팅해야 합니다. 인터넷에서 시작된 트래픽의 경우 로컬 라우팅은 트래픽이 애 플리케이션 서버에 도달하도록 보장합니다. 애플리케이션 서버에서 시작된 트래픽의 경우 모든 트래 픽을 인터넷 게이트웨이로 라우팅하는 항목을 추가합니다.

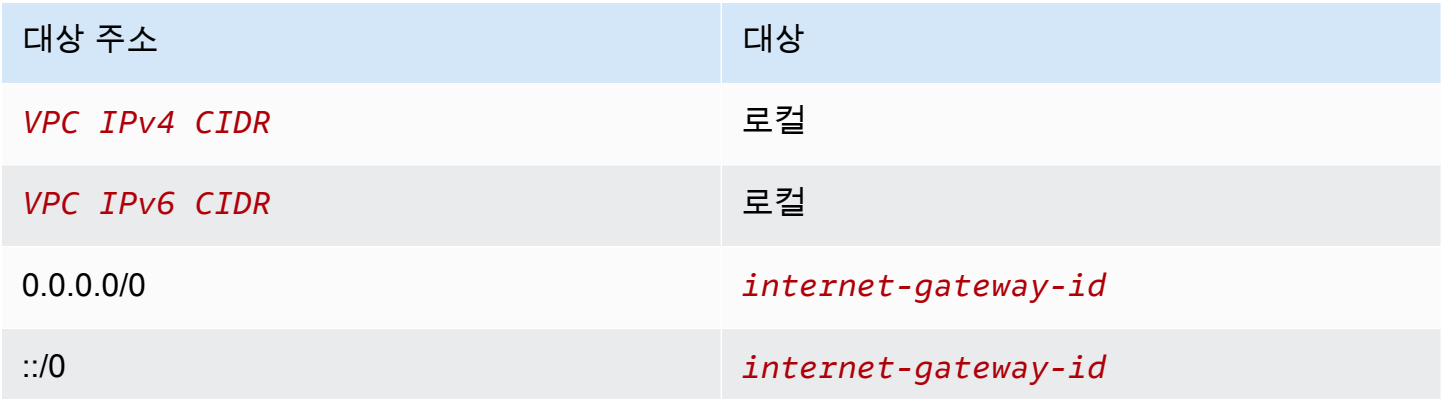

# <span id="page-10-0"></span>필수 조건

- 서비스 소비자 VPC에는 애플리케이션 서버가 포함된 각 가용 영역에 대해 최소 두 개의 서브넷이 있 어야 합니다. 하나의 서브넷은 Gateway Load Balancer 엔드포인트용이고 다른 하나는 애플리케이 션 서버용입니다.
- Gateway Load Balancer와 대상은 동일한 서브넷에 있을 수 있습니다.
- 다른 계정에서 공유한 서브넷을 사용하여 Gateway Load Balancer를 배포할 수 없습니다.
- 서비스 공급업체 VPC의 각 보안 어플라이언스 서브넷에서 하나 이상의 보안 어플라이언스 인스턴 스를 시작합니다. 이 인스턴스에 대한 보안 그룹은 포트 6081에서 UDP 트래픽을 허용해야 합니다.

# <span id="page-10-1"></span>1단계: Gateway Load Balancer 생성

다음 절차에 따라 로드 밸런서, 리스너 및 대상 그룹을 생성합니다.

콘솔을 사용하여 로드 밸런서, 리스너, 대상 그룹을 만들려면

- 1. [https://console.aws.amazon.com/ec2/에](https://console.aws.amazon.com/ec2/)서 Amazon EC2 콘솔을 엽니다.
- 2. 탐색 창의 Load Balancing에서 로드 밸런서를 선택합니다.
- 3. 로드 밸런서 생성을 선택합니다.
- 4. Gateway Load Balancer에서 생성을 선택합니다.
- 5. 기본 구성
- a. 로드 밸런서 이름(Load Balancer name)에 로드 밸런서의 이름을 입력합니다.
- b. IP 주소 유형에서 IPv4를 선택하여 IPv4 주소만 지원하거나 듀얼 스택을 선택하여 IPv4 주소 와 IPv6 주소를 모두 지원합니다.
- 6. 네트워크 매핑
	- a. VPC에서 서비스 공급업체 VPC를 선택합니다.
	- b. 매핑에서 보안 어플라이언스 인스턴스를 시작한 가용 영역을 모두 선택하고 가용 영역당 서 브넷 하나를 선택합니다.
- 7. IP 리스너 라우팅
	- a. 기본 작업에서 트래픽을 전달할 대상 그룹을 선택합니다. 이 대상 그룹은 GENEVE 프로토콜 을 사용해야 합니다.

대상 그룹이 없는 경우 대상 그룹 생성을 선택합니다. 그러면 브라우저에서 새 탭이 열립니다. 대상 유형을 선택하고 대상 그룹의 이름을 입력하고 GENEVE 프로토콜을 유지합니다. 보안 어플라이언스 인스턴스가 있는 VPC를 선택합니다. 필요에 따라 상태 확인 설정을 수정하고 필요한 태그를 추가합니다. 다음을 선택합니다. 보안 어플라이언스 인스턴스를 지금 또는 이 절차를 완료한 후에 대상 그룹에 등록할 수 있습니다. 대상 그룹 생성을 선택한 다음 이전 브 라우저 탭으로 돌아갑니다.

- b. (선택 사항) 리스너 태그를 확장하고 필요한 태그를 추가합니다.
- 8. (선택 사항) 로드 밸런서 태그를 확장하고 필요한 태그를 추가합니다.
- 9. 로드 밸런서 생성을 선택하세요.

## <span id="page-11-0"></span>2단계: Gateway Load Balancer 엔드포인트 서비스 생성

다음 절차에 따라 Gateway Load Balancer를 사용하여 엔드포인트 서비스를 생성합니다.

Gateway Load Balancer 엔드포인트 서비스를 생성하려면

- 1. <https://console.aws.amazon.com/vpc/>에서 Amazon VPC 콘솔을 엽니다.
- 2. 탐색 창에서 엔드포인트 서비스(Endpoint services)를 선택합니다.
- 3. 엔드포인트 서비스 생성을 선택하고 다음 작업을 수행합니다.
	- a. 로드 밸런서 유형(Load balancer type)에서 게이트웨이(Gateway)를 선택합니다.
	- b. 사용 가능한 로드 밸런서에서 Gateway Load Balancer를 선택합니다.
- c. 엔드포인트 수락 필요에서 서비스에 대한 연결 요청을 수동으로 수락하도록 하려면 수락 필 요를 선택합니다. 그러지 않으면 자동으로 요청이 수락됩니다.
- d. Supported IP address types(지원되는 IP 주소 유형)에서 다음 중 하나를 수행합니다.
	- IPv4 선택 IPv4 요청을 수락하도록 엔드포인트 서비스를 활성화합니다.
	- IPv6 선택 IPv6 요청을 수락하도록 엔드포인트 서비스를 활성화합니다.
	- IPv4 및 IPv6 선택 IPv4 및 IPv6 요청을 모두 수락하도록 엔드포인트 서비스를 활성화합니 다.
- e. (선택 사항) 태그를 추가하려면 새 태그 추가(Add new tag)를 선택하고 태그 키와 태그 값을 입력합니다.
- f. 생성을 선택합니다. 서비스 이름을 적어둡니다. 엔드포인트를 생성할 때 필요합니다.
- 4. 새로운 엔드포인트 서비스를 선택하고 작업, 보안 주체 허용을 선택합니다. 서비스에 대한 엔드포 인트를 생성하도록 허용된 서비스 소비자의 ARN을 입력합니다. 서비스 소비자는 사용자, IAM 역 할 또는 AWS 계정일 수 있습니다. 보안 주체 허용(Allow principals)을 선택합니다.

# <span id="page-12-0"></span>3단계: Gateway Load Balancer 엔드포인트 생성

다음 절차에 따라 Gateway Load Balancer 엔드포인트 서비스에 연결하는 Gateway Load Balancer 엔드포인트를 생성합니다. Gateway Load Balancer 엔드포인트는 영역별입니다. 영역당 하나의 Gateway Load Balancer 엔드포인트를 생성하는 것이 좋습니다. 자세한 내용은 AWS PrivateLink 가이 드의 [AWS PrivateLink를 통해 가상 어플라이언스 액세스를](https://docs.aws.amazon.com/vpc/latest/privatelink/vpce-gateway-load-balancer.html) 참조하세요.

Gateway Load Balancer 엔드포인트를 생성하려면

- 1. <https://console.aws.amazon.com/vpc/>에서 Amazon VPC 콘솔을 엽니다.
- 2. 탐색 창에서 엔드포인트를 선택합니다.
- 3. 엔드포인트 생성을 선택하고 다음 작업을 수행합니다.
	- a. 서비스 범주(Service category)에서 기타 엔드포인트 서비스(Other endpoint services)를 선택 합니다.
	- b. 서비스 이름에 앞서 적어둔 서비스 이름을 입력한 다음 서비스 확인을 선택합니다.
	- c. VPC에서 서비스 소비자 VPC를 선택합니다.
	- d. 서브넷에서 Gateway Load Balancer 엔드포인트의 서브넷을 선택합니다.
	- e. IP 주소 유형(IP address type)에서 다음 옵션 중에서 선택합니다.
- IPv4 엔드포인트 네트워크 인터페이스에 IPv4 주소를 할당합니다. 이 옵션은 선택한 모든 서브넷에 IPv4 주소 범위가 있는 경우에만 지원됩니다.
- IPv6 엔드포인트 네트워크 인터페이스에 IPv6 주소를 할당합니다. 이 옵션은 선택한 모든 서브넷이 IPv6 전용 서브넷인 경우에만 지원됩니다.
- 듀얼 스택 엔드포인트 네트워크 인터페이스에 IPv4 및 IPv6 주소를 모두 할당합니다. 이 옵션은 선택한 모든 서브넷에 IPv4 및 IPv6 주소 범위가 모두 있는 경우에만 지원됩니다.
- f. (선택 사항) 태그를 추가하려면 새 태그 추가(Add new tag)를 선택하고 태그 키와 태그 값을 입력합니다.
- g. Create endpoint(엔드포인트 생성)을 선택합니다. 초기 상태는 pending acceptance입니 다.

엔드포인트 연결 요청을 수락하려면 다음 절차를 따르세요.

- 1. 탐색 창에서 엔드포인트 서비스(Endpoint services)를 선택합니다.
- 2. 엔드포인트 서비스를 선택합니다.
- 3. 엔드포인트 연결(Endpoint connections) 탭에서 엔드포인트 연결을 선택합니다.
- 4. 연결 요청을 수락하려면 작업(Actions), 엔드포인트 연결 요청 수락(Accept endpoint connection request)을 차례로 선택합니다. 확인 메시지가 나타나면 **accept**를 입력한 다음 수락(Accept)을 선택합니다.

## <span id="page-13-0"></span>4단계: 라우팅 구성

서비스 소비자 VPC에 대해 다음과 같은 라우팅 테이블을 구성합니다. 이 테이블을 사용하여 보안 어플 라이언스에서 애플리케이션 서버로 전송되는 인바운드 트래픽에 대한 보안 검사를 수행할 수 있습니 다.

#### 라우팅을 구성하려면

- 1. <https://console.aws.amazon.com/vpc/>에서 Amazon VPC 콘솔을 엽니다.
- 2. 탐색 창에서 라우팅 테이블을 선택합니다.
- 3. 인터넷 게이트웨이의 라우팅 테이블을 선택하고 다음을 수행합니다.
	- a. 작업(Actions), Edit routes(라우팅 편집)를 선택합니다.
- b. 라우팅 추가(Add route)를 선택합니다. 대상(Destination)에 애플리케이션 서버에 대한 서브넷 의 IPv4 CIDR 블록을 입력합니다. 대상(Target)에서 VPC 엔드포인트를 선택합니다.
- c. IPv6를 지원하는 경우 Add route(라우팅 추가)를 선택합니다. 대상(Destination)에 애플리케이 션 서버에 대한 서브넷의 IPv6 CIDR 블록을 입력합니다. 대상(Target)에서 VPC 엔드포인트 를 선택합니다.
- d. 변경 사항 저장를 선택합니다.
- 4. 애플리케이션 서버가 있는 서브넷의 라우팅 테이블을 선택하고 다음을 수행합니다.
	- a. 작업(Actions), 라우팅 편집(Edit routes)을 선택합니다.
	- b. 라우팅 추가(Add route)를 선택합니다. 대상 주소(Destination)에 **0.0.0.0/0**을 입력합니다. 대상(Target)에서 VPC 엔드포인트를 선택합니다.
	- c. IPv6를 지원하는 경우 Add route(라우팅 추가)를 선택합니다. 대상 주소(Destination)에 **::/0**을 입력합니다. 대상(Target)에서 VPC 엔드포인트를 선택합니다.
	- d. 변경 사항 저장를 선택합니다.
- 5. Gateway Load Balancer 엔드포인트가 있는 서브넷의 라우팅 테이블을 선택하고 다음을 수행합니 다.
	- a. 작업(Actions), 라우팅 편집(Edit routes)을 선택합니다.
	- b. 라우팅 추가(Add route)를 선택합니다. 대상 주소(Destination)에 **0.0.0.0/0**을 입력합니다. 대상(Target)에서 인터넷 게이트웨이를 선택합니다.
	- c. IPv6를 지원하는 경우 Add route(라우팅 추가)를 선택합니다. 대상 주소(Destination)에 **::/0**을 입력합니다. 대상(Target)에서 인터넷 게이트웨이를 선택합니다.
	- d. 변경 사항 저장를 선택합니다.

# <span id="page-15-0"></span>AWS CLI를 사용하여 Gateway Load Balancer 시작하기

Gateway Load Balancer를 사용하면 보안 어플라이언스와 같은 서드 파티 가상 어플라이언스를 배포, 규모 조정 및 관리할 수 있습니다.

이 자습서에서는 Gateway Load Balancer와 Gateway Load Balancer 엔드포인트를 사용하여 검사 시 스템을 구현합니다.

#### 목차

- [개요](#page-15-1)
- [필수 조건](#page-18-0)
- [1단계: Gateway Load Balancer 생성 및 대상 등록](#page-18-1)
- [2단계: Gateway Load Balancer 엔드포인트 생성](#page-20-0)
- [3단계: 라우팅 구성](#page-21-0)

# <span id="page-15-1"></span>개요

Gateway Load Balancer 엔드포인트는 서비스 공급자 VPC의 가상 어플라이언스와 서비스 소비자 VPC의 애플리케이션 서버 간에 프라이빗 연결을 제공하는 VPC 엔드포인트입니다. Gateway Load Balancer는 가상 어플라이언스와 동일한 VPC에 배포됩니다. 이러한 어플라이언스는 Gateway Load Balancer의 대상 그룹으로 등록됩니다.

애플리케이션 서버는 서비스 소비자 VPC의 한 서브넷(대상 서브넷) 에서 실행되고, Gateway Load Balancer 엔드포인트는 동일한 VPC의 다른 서브넷에서 실행됩니다. 인터넷 게이트웨이를 통해 서비 스 소비자 VPC로 들어오는 모든 트래픽은 먼저 Gateway Load Balancer 엔드포인트로 라우팅된 후 대 상 서브넷으로 라우팅됩니다.

마찬가지로 애플리케이션 서버(대상 서브넷)에서 나가는 모든 트래픽은 먼저 Gateway Load Balancer 엔드포인트로 라우팅된 후 인터넷으로 다시 라우팅됩니다. 다음 네트워크 다이어그램은 Gateway Load Balancer 엔드포인트를 사용하여 엔드포인트 서비스에 액세스하는 방법을 시각적으로 표현한 것 입니다.

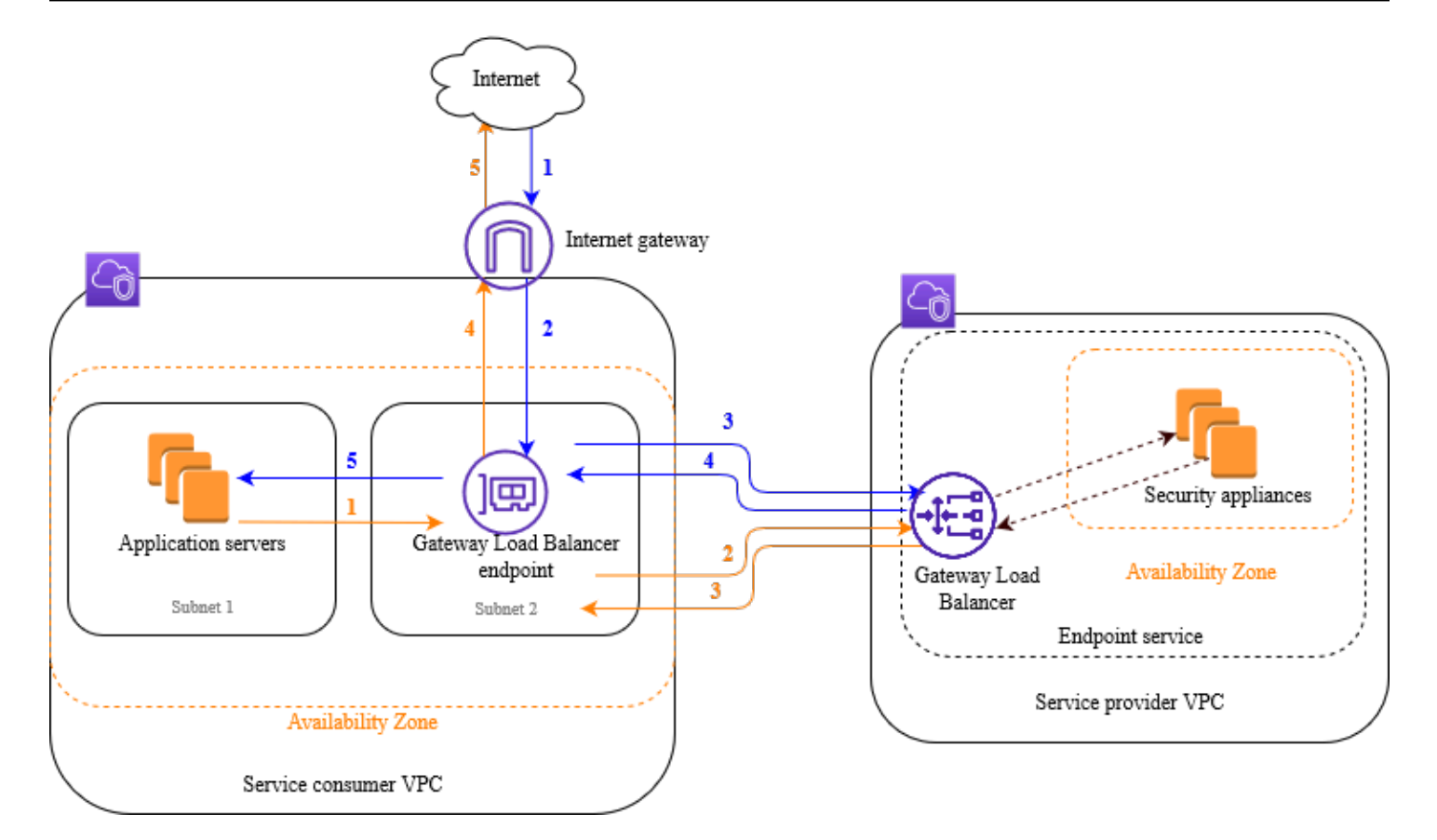

아래의 번호가 매겨진 항목은 위 이미지에 표시된 요소를 강조 표시하고 설명합니다.

인터넷에서 애플리케이션으로의 트래픽(파란색 화살표):

- 1. 트래픽이 인터넷 게이트웨이를 통해 서비스 소비자 VPC로 들어갑니다.
- 2. 수신 라우팅의 결과로 트래픽이 Gateway Load Balancer 엔드포인트로 전송됩니다.
- 3. 트래픽이 보안 어플라이언스 중 하나로 트래픽을 배포하는 Gateway Load Balancer로 전송됩니 다.
- 4. 트래픽이 보안 어플라이언스에서 검사 후 Gateway Load Balancer 엔드포인트로 다시 전송됩니 다.
- 5. 트래픽이 애플리케이션 서버(대상 서브넷)로 전송됩니다.

애플리케이션에서 인터넷으로의 트래픽(주황색 화살표):

1. 애플리케이션 서버 서브넷에 구성된 기본 경로의 결과로 트래픽이 Gateway Load Balancer 엔드 포인트로 전송됩니다.

- 2. 트래픽이 보안 어플라이언스 중 하나로 트래픽을 배포하는 Gateway Load Balancer로 전송됩니 다.
- 3. 트래픽이 보안 어플라이언스에서 검사 후 Gateway Load Balancer 엔드포인트로 다시 전송됩니 다.
- 4. 라우팅 테이블 구성에 따라 트래픽이 인터넷 게이트웨이로 전송됩니다.
- 5. 트래픽이 인터넷으로 다시 라우팅됩니다.

## 라우팅

인터넷 게이트웨이의 경우 라우팅 테이블에는 애플리케이션 서버로 전송되는 트래픽을 Gateway Load Balancer 엔드포인트로 라우팅하는 항목이 있어야 합니다. Gateway Load Balancer 엔드포인트를 지 정하려면 VPC 엔드포인트의 ID를 사용합니다. 다음 예제는 이중 스택 구성에 대한 경로를 보여줍니다.

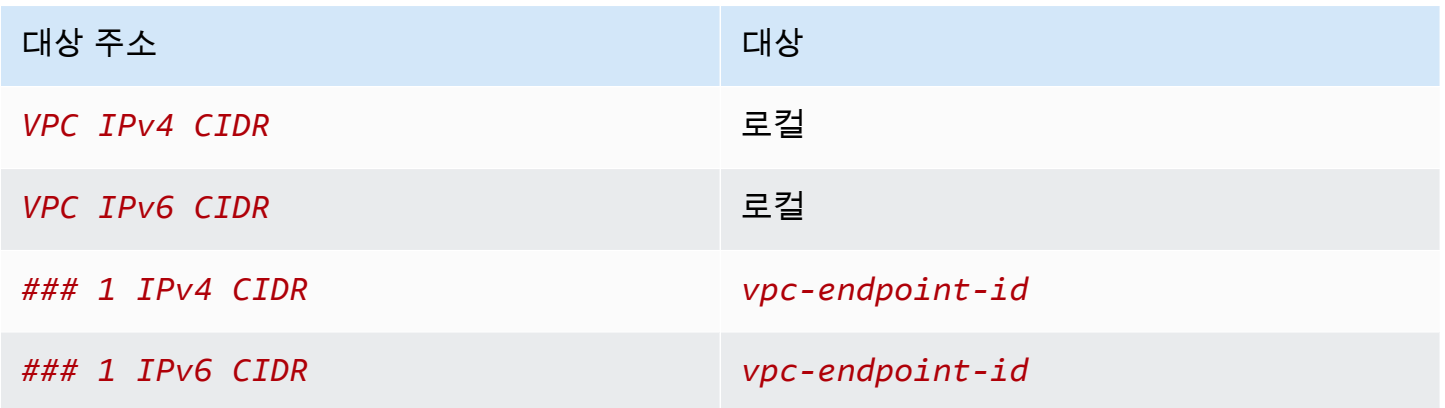

애플리케이션 서버가 있는 서브넷의 경우 라우팅 테이블에는 모든 트래픽을 애플리케이션 서버에서 Gateway Load Balancer 엔드포인트로 라우팅하는 항목이 있어야 합니다.

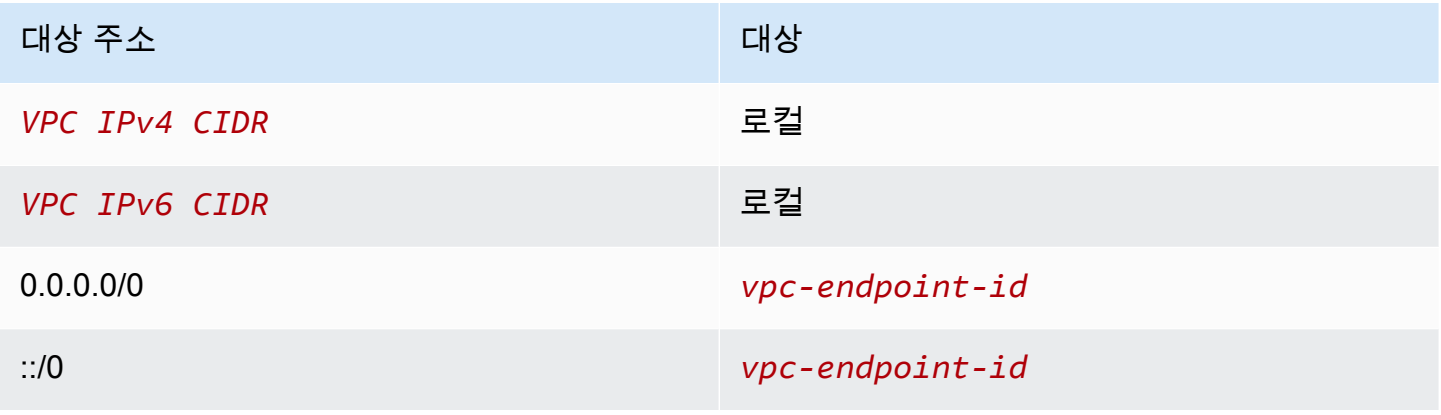

Gateway Load Balancer 엔드포인트가 있는 서브넷의 경우 라우팅 테이블은 검사에서 반환되는 트래 픽을 최종 대상으로 라우팅해야 합니다. 인터넷에서 시작된 트래픽의 경우 로컬 라우팅은 트래픽이 애 플리케이션 서버에 도달하도록 보장합니다. 애플리케이션 서버에서 시작된 트래픽의 경우 모든 트래 픽을 인터넷 게이트웨이로 라우팅하는 항목을 추가합니다.

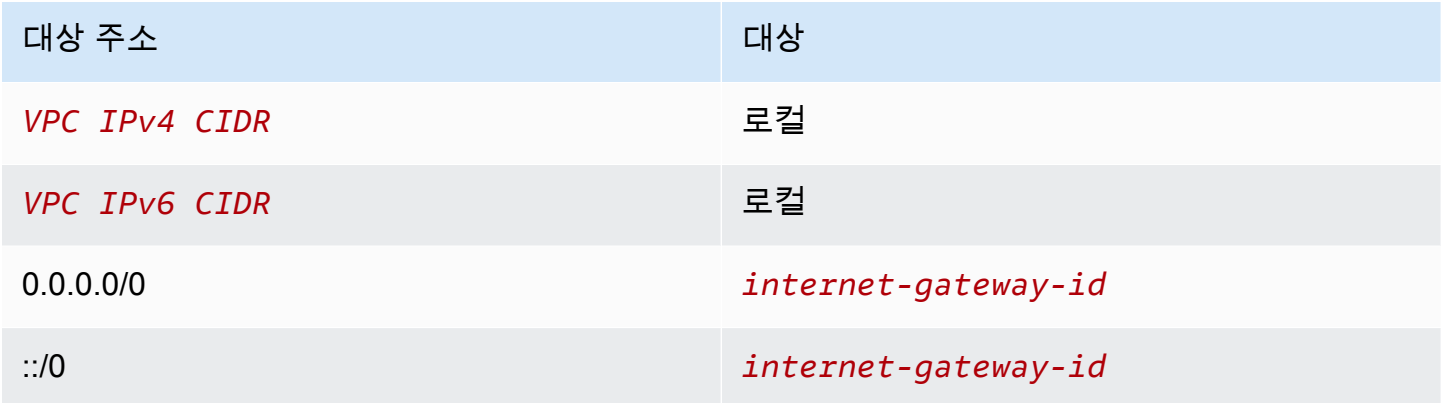

## <span id="page-18-0"></span>필수 조건

- Gateway Load Balancer를 지원하지 않는 버전을 사용하는 경우 AWS CLI를 설치하거나 AWS CLI 의 현재 버전으로 업데이트합니다. 자세한 내용은 AWS Command Line Interface 사용 설명서에서 [AWS Command Line Interface 설치](https://docs.aws.amazon.com/cli/latest/userguide/installing.html)를 참조하세요.
- 서비스 소비자 VPC에는 애플리케이션 서버가 포함된 각 가용 영역에 대해 최소 두 개의 서브넷이 있 어야 합니다. 하나의 서브넷은 Gateway Load Balancer 엔드포인트용이고 다른 하나는 애플리케이 션 서버용입니다.
- 서비스 공급업체 VPC에는 보안 어플라이언스 인스턴스가 포함된 각 가용 영역에 대해 최소 두 개의 서브넷이 있어야 합니다. 하나의 서브넷은 Gateway Load Balancer용이고 다른 하나는 인스턴스용 입니다.
- 서비스 공급업체 VPC의 각 보안 어플라이언스 서브넷에서 하나 이상의 보안 어플라이언스 인스턴 스를 시작합니다. 이 인스턴스에 대한 보안 그룹은 포트 6081에서 UDP 트래픽을 허용해야 합니다.

# <span id="page-18-1"></span>1단계: Gateway Load Balancer 생성 및 대상 등록

다음 절차를 사용하여 로드 밸런서, 리스너, 대상 그룹을 생성하고 보안 어플라이언스 인스턴스를 대상 으로 등록합니다.

#### Gateway Load Balancer를 생성하고 대상을 등록하려면

1. [create-load-balancer](https://docs.aws.amazon.com/cli/latest/reference/elbv2/create-load-balancer.html) 명령을 사용하여 gateway 유형의 로드 밸런서를 생성합니다. 보안 어플라 이언스 인스턴스를 시작한 각 가용 영역에 대해 하나의 서브넷을 지정할 수 있습니다.

**aws elbv2 create-load-balancer --name** *my-load-balancer* **--type gateway - subnets** *provider-subnet-id*

기본값은 IPv4 주소만 지원하는 것입니다. IPv4 및 IPv6 주소를 모두 지원하려면 --ipaddress-type dualstack 옵션을 추가합니다.

출력에는 다음 예시에 나오는 형식과 함께 로드 밸런서의 Amazon 리소스 이름(ARN)이 포함됩니 다.

arn:aws:elasticloadbalancing:*us-east-2*:*123456789012*:loadbalancer/gwy/*my-loadbalancer*/*1234567890123456*

2. [create-target-group](https://docs.aws.amazon.com/cli/latest/reference/elbv2/create-target-group.html) 명령을 사용하여 인스턴스를 시작한 서비스 제공자 VPC를 지정해서 대상 그 룹을 생성합니다.

**aws elbv2 create-target-group --name** *my-targets* **--protocol GENEVE --port 6081 - vpc-id** *provider-vpc-id*

출력에는 다음 형식의 대상 그룹 ARN이 포함됩니다.

**arn:aws:elasticloadbalancing:***us-east-2***:***123456789012***:targetgroup/***mytargets***/***0123456789012345*

3. 다음과 같이 [register-targets](https://docs.aws.amazon.com/cli/latest/reference/elbv2/register-targets.html) 명령을 사용하여 인스턴스를 대상 그룹에 등록합니다.

**aws elbv2 register-targets --target-group-arn** *targetgroup-arn* **--targets Id=i-***1234567890abcdef0* **Id=i-***0abcdef1234567890*

4. 다음과 같이 [create-listener](https://docs.aws.amazon.com/cli/latest/reference/elbv2/create-listener.html) 명령을 사용하여 요청을 대상 그룹에 전달하는 기본 규칙을 적용해서 로드 밸런서에 대한 리스너를 생성합니다.

**aws elbv2 create-listener --load-balancer-arn** *loadbalancer-arn* **--default-actions Type=forward,TargetGroupArn=***targetgroup-arn*

출력에는 다음 형식과 함께 리스너의 ARN이 포함됩니다.

arn:aws:elasticloadbalancing:*us-east-2*:*123456789012*:listener/gwy/*my-loadbalancer*/*1234567890123456*/*abc1234567890123*

5. (선택 사항) 다음 [describe-target-health](https://docs.aws.amazon.com/cli/latest/reference/elbv2/describe-target-health.html) 명령을 사용하여 대상 그룹에 등록된 대상의 상태를 확인 할 수 있습니다.

**aws elbv2 describe-target-health --target-group-arn** *targetgroup-arn*

## <span id="page-20-0"></span>2단계: Gateway Load Balancer 엔드포인트 생성

Gateway Load Balancer 엔드포인트를 생성하려면 다음 절차를 따르세요. Gateway Load Balancer 엔 드포인트는 영역별입니다. 영역당 하나의 Gateway Load Balancer 엔드포인트를 생성하는 것이 좋습 니다. 자세한 내용은 [AWS PrivateLink를 통해 가상 어플라이언스 액세스를](https://docs.aws.amazon.com/vpc/latest/privatelink/vpce-gateway-load-balancer.html) 참조하세요.

Gateway Load Balancer 엔드포인트를 생성하려면

1. Gateway Load Balancer를 사용하여 엔드포인트 서비스 구성을 생성하려면 [create-vpc-endpoint](https://docs.aws.amazon.com/cli/latest/reference/ec2/create-vpc-endpoint-service-configuration.html)[service-configuration](https://docs.aws.amazon.com/cli/latest/reference/ec2/create-vpc-endpoint-service-configuration.html) 명령을 사용합니다.

**aws ec2 create-vpc-endpoint-service-configuration --gateway-load-balancerarns** *loadbalancer-arn* **--no-acceptance-required**

IPv4 및 IPv6 주소를 모두 지원하려면 --supported-ip-address-types ipv4 ipv6 옵션을 추가합니다.

출력에는 서비스 ID(예: vpce-svc-12345678901234567)와 서비스 이름(예: com.amazonaws.vpce.us-east-2.vpce-svc-12345678901234567)이 포함됩니다.

2. 서비스 소비자가 서비스에 대한 엔드포인트를 생성할 수 있도록 하려면 [modify-vpc-endpoint](https://docs.aws.amazon.com/cli/latest/reference/ec2/modify-vpc-endpoint-service-permissions.html)[service-permissions](https://docs.aws.amazon.com/cli/latest/reference/ec2/modify-vpc-endpoint-service-permissions.html) 명령을 사용합니다. 서비스 소비자는 사용자, IAM 역할 또는 AWS 계정일 수 있습니다. 다음 예제는 지정된 AWS 계정 항목에 대한 권한을 추가합니다.

```
aws ec2 modify-vpc-endpoint-service-permissions --service-id vpce-
svc-12345678901234567 --add-allowed-principals arn:aws:iam::123456789012:root
```
3. [create-vpc-endpoint](https://docs.aws.amazon.com/cli/latest/reference/ec2/create-vpc-endpoint.html) 명령을 사용하여 서비스에 대한 Gateway Load Balancer 엔드포인트를 생성 합니다.

**aws ec2 create-vpc-endpoint --vpc-endpoint-type GatewayLoadBalancer --servicename** *com.amazonaws.vpce.us-east-2.vpce-svc-12345678901234567* **--vpc-id** *consumer-vpcid* **--subnet-ids** *consumer-subnet-id*

IPv4 및 IPv6 주소를 모두 지원하려면 --ip-address-type dualstack 옵션을 추가합니다.

출력에는 Gateway Load Balancer 엔드포인트의 ID(예: vpce-01234567890abcdef)가 포함됩니다.

## <span id="page-21-0"></span>3단계: 라우팅 구성

서비스 소비자 VPC에 대해 다음과 같은 라우팅 테이블을 구성합니다. 이 테이블을 사용하여 보안 어플 라이언스에서 애플리케이션 서버로 전송되는 인바운드 트래픽에 대한 보안 검사를 수행할 수 있습니 다.

라우팅을 구성하려면

1. [create-route](https://docs.aws.amazon.com/cli/latest/reference/ec2/create-route.html) 명령을 사용하여 애플리케이션 서버로 전송되는 트래픽을 Gateway Load Balancer 엔드포인트로 라우팅하는 항목을 인터넷 게이트웨이의 라우팅 테이블에 추가합니다.

**aws ec2 create-route --route-table-id** *gateway-rtb* **--destination-cidr-block** *Subnet 1 IPv4 CIDR* **--vpc-endpoint-id** *vpce-01234567890abcdef*

IPv6를 지원하는 경우 다음 경로를 추가합니다.

**aws ec2 create-route --route-table-id** *gateway-rtb* **--destination-cidr-block** *Subnet 1 IPv6 CIDR* **--vpc-endpoint-id** *vpce-01234567890abcdef*

2. [create-route](https://docs.aws.amazon.com/cli/latest/reference/ec2/create-route.html) 명령을 사용하여 애플리케이션 서버의 모든 트래픽을 Gateway Load Balancer 엔드 포인트로 라우팅하는 항목을 애플리케이션 서버가 있는 서브넷의 라우팅 테이블에 추가합니다.

**aws ec2 create-route --route-table-id** *application-rtb* **--destination-cidr-block 0.0.0.0/0 --vpc-endpoint-id** *vpce-01234567890abcdef*

IPv6를 지원하는 경우 다음 경로를 추가합니다.

**aws ec2 create-route --route-table-id** *application-rtb* **--destination-cidr-block ::/0 --vpc-endpoint-id** *vpce-01234567890abcdef*

3. [create-route](https://docs.aws.amazon.com/cli/latest/reference/ec2/create-route.html) 명령을 사용하여 애플리케이션 서버에서 시작된 모든 트래픽을 인터넷 게이트웨이로 라우팅하는 항목을 Gateway Load Balancer 엔드포인트가 있는 서브넷의 라우팅 테이블에 추가합 니다.

**aws ec2 create-route --route-table-id** *endpoint-rtb* **--destination-cidr-block 0.0.0.0/0 --gateway-id** *igw-01234567890abcdef*

IPv6를 지원하는 경우 다음 경로를 추가합니다.

**aws ec2 create-route --route-table-id** *endpoint-rtb* **--destination-cidr-block ::/0 - gateway-id** *igw-01234567890abcdef*

4. 각 영역의 각 애플리케이션 서브넷 라우팅 테이블에 대해 반복합니다.

# <span id="page-23-0"></span>Gateway Load Balancer

Gateway Load Balancer를 사용하여 GENEVE 프로토콜을 지원하는 여러 가상 어플라이언스를 배포 하고 관리합니다.

Gateway Load Balancer는 오픈 시스템 상호 연결(OSI) 모델의 세 번째 계층에서 작동합니다. 모든 포 트에서 모든 IP 패킷을 수신하고 포트 6081의 GENEVE 프로토콜을 사용하여 리스너 규칙에 지정된 대 상 그룹으로 트래픽을 전달합니다.

요청의 전체적인 흐름을 방해하지 않고 필요에 따라 로드 밸런서에서 대상을 추가 또는 제거할 수 있습 니다. 애플리케이션에 대한 트래픽이 시간에 따라 변화하므로 Elastic Load Balancing은 로드 밸런서를 확장합니다. Elastic Load Balancing은 대다수의 워크로드에 맞게 자동으로 조정할 수 있습니다.

내용

- [로드 밸런서 상태](#page-23-1)
- [IP 주소 유형](#page-24-0)
- [로드 밸런서 속성](#page-24-1)
- [가용 영역](#page-25-0)
- [네트워크 최대 전송 단위\(MTU\)](#page-25-1)
- [삭제 방지](#page-25-2)
- [교차 영역 로드 밸런싱](#page-26-0)
- [비대칭 흐름](#page-27-0)
- [유휴 제한 시간](#page-27-1)
- [Gateway Load Balancer 생성](#page-27-2)
- [게이트웨이 로드 밸런서의 IP 주소 유형](#page-29-1)
- [Gateway Load Balancer에 대한 태그](#page-29-2)
- [Gateway Load Balancer 삭제](#page-31-0)

# <span id="page-23-1"></span>로드 밸런서 상태

Gateway Load Balancer는 다음 중 하나의 상태일 수 있습니다.

provisioning

Gateway Load Balancer를 설정하는 중입니다.

#### active

Gateway Load Balancer가 완전히 설정되어 트래픽을 라우팅할 준비가 되었습니다.

failed

Gateway Load Balancer를 설정할 수 없습니다.

## <span id="page-24-0"></span>IP 주소 유형

애플리케이션 서버가 Gateway Load Balancer에 액세스하기 위해 사용할 수 있는 IP 주소 유형을 설정 할 수 있습니다.

게이트웨이 로드 밸런서는 다음 IP 주소 유형을 지원합니다.

#### **ipv4**

IPv4만 지원됩니다.

#### **dualstack**

IPv4와 IPv6가 모두 지원됩니다.

고려 사항

- 로드 밸런서용으로 지정하는 Virtual Private Cloud(VPC) 및 서브넷에는 연결된 IPv6 CIDR 블록 이 있어야 합니다.
- 서비스 소비자 VPC의 서브넷에 대한 라우팅 테이블은 IPv6 트래픽을 라우팅해야 하며 이러한 서 브넷의 네트워크 ACL은 IPv6 트래픽을 허용해야 합니다.
- Gateway Load Balancer는 IPv4 GENEVE 헤더를 사용하여 IPv4 및 IPv6 클라이언트 트래픽을 모두 캡슐화하여 어플라이언스로 전송합니다. 이 어플라이언스는 IPv4 GENEVE 헤더를 사용하 여 IPv4 및 IPv6 클라이언트 트래픽을 모두 캡슐화하고 Gateway Load Balancer로 다시 전송합니 다.

<span id="page-24-1"></span>IP 주소 유형에 대한 자세한 내용은 을 참조하십시오. [게이트웨이 로드 밸런서의 IP 주소 유형](#page-29-1)

### 로드 밸런서 속성

다음은 Gateway Load Balancer의 로드 밸런서 속성입니다.

deletion protection.enabled

[삭제 방지](#page-25-2) 기능의 활성화 여부를 나타냅니다. 기본값은 false입니다.

load\_balancing.cross\_zone.enabled

[교차 영역 로드 밸런싱의](#page-26-0) 활성화 여부를 나타냅니다. 기본값은 false입니다.

## <span id="page-25-0"></span>가용 영역

Gateway Load Balancer를 생성할 때 하나 이상의 가용 영역을 활성화하고 각 영역에 해당하는 서브넷 을 지정합니다. 여러 가용 영역을 활성화하면 가용 영역을 사용할 수 없게 되더라도 로드 밸런서가 트 래픽을 계속 라우팅할 수 있습니다. 지정하는 서브넷에는 각기 최소 8개의 사용 가능한 IP 주소가 있어 야 합니다. 로드 밸런서가 생성된 후에는 서브넷을 제거할 수 없습니다. 서브넷을 제거하려면 새 로드 밸런서를 만들어야 합니다.

# <span id="page-25-1"></span>네트워크 최대 전송 단위(MTU)

최대 전송 단위(MTU)는 네트워크를 통해 전송할 수 있는 최대 크기의 데이터 패킷 크기입니다. Gateway Load Balancer 인터페이스 MTU는 최대 8,500바이트의 패킷을 지원합니다. 8500바이트보다 큰 크기의 패킷이 Gateway Load Balancer 인터페이스에 도착하면 삭제됩니다.

Gateway Load Balancer는 GENEVE 헤더로 IP 트래픽을 캡슐화하여 어플라이언스에 전달합니다. GENEVE 캡슐화 프로세스는 원래 패킷에 64바이트를 추가합니다. 따라서 최대 8,500바이트의 패킷을 지원하려면 어플라이언스의 MTU 설정이 최소 8,564바이트의 패킷을 지원해야 합니다.

Gateway Load Balancer는 IP 조각화를 지원하지 않습니다. 또한 Gateway Load Balancer는 '대상에 연 결할 수 없음: 조각화 필요, DF 설정'이라는 ICMP 메시지를 생성하지 않습니다. 이 때문에 경로 MTU 검색(PMTUD)은 지원되지 않습니다.

## <span id="page-25-2"></span>삭제 방지

Gateway Load Balancer가 실수로 삭제되지 않도록 삭제 방지 기능을 활성화할 수 있습니다. 기본적으 로 삭제 방지 기능은 비활성화됩니다.

Gateway Load Balancer용 삭제 방지 기능을 활성화하는 경우 Gateway Load Balancer를 삭제하기 전 에 이 기능을 먼저 비활성화해야 합니다.

#### 콘솔을 사용하여 삭제 방지 기능을 활성화하려면

- 1. [https://console.aws.amazon.com/ec2/에](https://console.aws.amazon.com/ec2/)서 Amazon EC2 콘솔을 엽니다.
- 2. 탐색 창의 로드 밸런싱에서 로드 밸런서를 선택합니다.
- 3. Gateway Load Balancer를 선택합니다.
- 4. 작업, 속성 편집을 선택합니다.
- 5. 로드 밸런서 속성 편집 페이지에서 삭제 보호에 대해 활성화를 선택한 다음 저장을 선택합니다.

콘솔을 사용하여 삭제 방지 기능을 비활성화하려면

- 1. [https://console.aws.amazon.com/ec2/에](https://console.aws.amazon.com/ec2/)서 Amazon EC2 콘솔을 엽니다.
- 2. 탐색 창의 로드 밸런싱에서 로드 밸런서를 선택합니다.
- 3. Gateway Load Balancer를 선택합니다.
- 4. 작업, 속성 편집을 선택합니다.
- 5. 로드 밸런서 속성 편집 페이지에서 삭제 보호에 대해 활성화를 지운 다음 저장을 선택합니다.

를 사용하여 삭제 보호를 활성화 또는 비활성화하려면 AWS CLI

<span id="page-26-0"></span>deletion\_protection.enabled 속성과 함께 [modify-load-balancer-attributes](https://docs.aws.amazon.com/cli/latest/reference/elbv2/modify-load-balancer-attributes.html) 명령을 사용합니다.

## 교차 영역 로드 밸런싱

기본적으로 각 로드 밸런서 노드는 해당 가용 영역의 등록된 대상에만 트래픽을 분산합니다. 교차 영역 로드 밸런싱을 활성화하면 각 Gateway Load Balancer 노드가 활성화된 모든 가용 영역에 있는 등록된 대상 간에 트래픽을 분산합니다. 자세한 내용은 Elastic Load Balancing 사용 설명서의 [교차 영역 로드](https://docs.aws.amazon.com/elasticloadbalancing/latest/userguide/how-elastic-load-balancing-works.html#cross-zone-load-balancing) [밸런싱](https://docs.aws.amazon.com/elasticloadbalancing/latest/userguide/how-elastic-load-balancing-works.html#cross-zone-load-balancing)을 참조하세요.

콘솔을 사용하여 교차 영역 로드 밸런싱을 활성화하려면

- 1. [https://console.aws.amazon.com/ec2/에](https://console.aws.amazon.com/ec2/)서 Amazon EC2 콘솔을 엽니다.
- 2. 탐색 창의 로드 밸런싱에서 로드 밸런서를 선택합니다.
- 3. Gateway Load Balancer를 선택합니다.
- 4. 작업, 속성 편집을 선택합니다.
- 5. 로드 밸런서 속성 편집 페이지에서 교차 영역 로드 밸런싱에 대해 활성화를 선택한 다음 저장을 선 택합니다.

#### 를 사용하여 영역 간 부하 분산을 활성화하려면 AWS CLI

load\_balancing.cross\_zone.enabled 속성과 함께 [modify-load-balancer-attributes](https://docs.aws.amazon.com/cli/latest/reference/elbv2/modify-load-balancer-attributes.html) 명령을 사용 합니다.

# <span id="page-27-0"></span>비대칭 흐름

Gateway Load Balancer는 로드 밸런서가 초기 흐름 패킷을 처리하고 응답 흐름 패킷이 로드 밸런서를 통해 라우팅되지 않는 경우 비대칭 흐름을 지원합니다. 비대칭 라우팅은 네트워크 성능이 저하될 수 있 으므로 권장하지 않습니다. Gateway Load Balancer는 로드 밸런서가 초기 흐름 패킷을 처리하지 않지 만 응답 흐름 패킷이 로드 밸런서를 통해 라우팅되는 경우 비대칭 흐름을 지원하지 않습니다.

## <span id="page-27-1"></span>유휴 제한 시간

Gateway Load Balancer는 TCP 흐름과 비 TCP 흐름 모두에 대해 유휴 제한 시간을 지원합니다.

- TCP 흐름의 경우 유휴 제한 시간은 350초입니다.
- 비 TCP 흐름의 경우 유휴 제한 시간은 120초입니다.

<span id="page-27-2"></span>참고: Gateway Load Balancer의 유휴 제한 시간 값은 정적이며 변경할 수 없습니다.

### Gateway Load Balancer 생성

Gateway Load Balancer는 클라이언트로부터 요청을 가져와서 EC2 인스턴스 같은 대상 그룹의 대상 에 이를 분산합니다.

를 사용하여 게이트웨이 Load Balancer를 생성하려면 다음 작업을 완료하십시오. AWS Management Console

Tasks

- [필수 조건](#page-28-0)
- [로드 밸런서 생성](#page-28-1)
- [중요한 다음 단계](#page-29-0)

또는 를 사용하여 게이트웨이 로드 밸런서를 생성하려면 을 참조하십시오 AWS CLI. [CLI를 사용하여](#page-15-0)  [시작하기](#page-15-0)

## <span id="page-28-0"></span>필수 조건

시작하기 전에 Gateway Load Balancer의 Virtual Private Cloud(VPC)에 대상이 있는 각 가용성 영역에 하나 이상의 서브넷이 있는지 확인하세요.

### <span id="page-28-1"></span>로드 밸런서 생성

다음 절차를 따라 Gateway Load Balancer를 생성합니다. 이름과 IP 주소 유형과 같은 로드 밸런서의 기본 구성 정보를 제공합니다. 그런 다음 네트워크 관련 정보 및 트래픽을 대상 그룹으로 라우팅하는 리스너 관련 정보를 제공합니다. Gateway Load Balancer에는 GENEVE 프로토콜을 사용하는 대상 그 룹이 필요합니다.

콘솔을 사용하여 로드 밸런서와 리스너를 만들려면

- 1. [https://console.aws.amazon.com/ec2/에](https://console.aws.amazon.com/ec2/)서 Amazon EC2 콘솔을 엽니다.
- 2. 탐색 창의 Load Balancing에서 로드 밸런서를 선택합니다.
- 3. 로드 밸런서 생성을 선택합니다.
- 4. Gateway Load Balancer에서 생성을 선택합니다.
- 5. 기본 구성
	- a. 로드 밸런서 이름(Load Balancer name)에 로드 밸런서의 이름을 입력합니다. 예: **my-glb**. Gateway Load Balancer의 이름은 해당 리전의 로드 밸런서 세트 내에서 고유해야 합니다. 이 름은 최대 32자여야 하며 영숫자 및 하이픈만 포함할 수 있으며 하이픈으로 시작하거나 끝나 서는 안 됩니다.
	- b. IP 주소 유형에서 IPv4를 선택하여 IPv4 주소만 지원하거나 듀얼 스택을 선택하여 IPv4 주소 와 IPv6 주소를 모두 지원합니다.
- 6. 네트워크 매핑
	- a. VPC에서 서비스 공급업체 VPC를 선택합니다.
	- b. 매핑에서 보안 어플라이언스 인스턴스를 시작한 모든 가용 영역과 해당 퍼블릭 서브넷을 선 택합니다.
- 7. IP 리스너 라우팅
	- a. 기본 작업에서 트래픽을 받을 대상 그룹을 선택합니다. 대상 그룹이 없는 경우 대상 그룹 생 성을 선택합니다. 자세한 정보는 [대상 그룹 생성](#page-39-0)을 참조하세요.
	- b. (선택 사항) 리스너 태그를 확장하고 필요한 태그를 추가합니다.
- 8. (선택 사항) 로드 밸런서 태그를 확장하고 필요한 태그를 추가합니다.

#### 9. 구성을 검토한 다음 로드 밸런서 생성을 선택합니다.

### <span id="page-29-0"></span>중요한 다음 단계

로드 밸런서를 생성한 후에는 EC2 인스턴스가 초기 상태 확인을 통과했는지 확인합니다. 로드 밸런 서를 테스트하려면 Gateway Load Balancer 엔드포인트를 생성하고 라우팅 테이블을 업데이트하여 Gateway Load Balancer 엔드포인트를 다음 홉으로 업데이트해야 합니다. 이러한 구성은 Amazon VPC 콘솔 내에서 설정합니다. 자세한 내용은 [시작하기](#page-7-0) 자습서를 참조하세요.

## <span id="page-29-1"></span>게이트웨이 로드 밸런서의 IP 주소 유형

애플리케이션 서버가 IPv4 주소만 사용하거나 IPv4 및 IPv6 주소 (이중 스택) 를 모두 사용하여 로드 밸 런서에 액세스할 수 있도록 Gateway Load Balancer를 구성할 수 있습니다. 로드 밸런서는 대상 그룹의 IP 주소 유형에 따라 대상과 통신합니다. 자세한 정보는 [IP 주소 유형](#page-24-0)을 참조하세요.

생성 시 IP 주소 유형을 설정하려면

[???](#page-28-1)에 설명된 대로 설정을 구성합니다.

콘솔을 사용하여 IP 주소 유형을 업데이트하려면

- 1. [https://console.aws.amazon.com/ec2/에](https://console.aws.amazon.com/ec2/)서 Amazon EC2 콘솔을 엽니다.
- 2. 탐색 창의 Load Balancing 아래에서 로드 밸런서를 선택합니다.
- 3. 로드 밸런서를 선택합니다.
- 4. 작업, IP 주소 유형 편집을 선택합니다.
- 5. IP 주소 유형에서 ipv4를 선택하여 IPv4 주소만 지원하거나 dualstack을 선택하여 IPv4 주소와 IPv6 주소를 모두 지원합니다.
- 6. Save를 선택합니다.

를 사용하여 IP 주소 유형을 업데이트하려면 AWS CLI

<span id="page-29-2"></span>[set-ip-address-type](https://docs.aws.amazon.com/cli/latest/reference/elbv2/set-ip-address-type.html) 명령을 사용합니다.

### Gateway Load Balancer에 대한 태그

태그는 용도, 소유자, 환경 등 다양한 방식으로 로드 밸런서를 분류할 수 있도록 해줍니다.

각 로드 밸런서에 여러 태그를 추가할 수 있습니다. 태그 키는 각 Gateway Load Balancer에 대해 고유 해야 합니다. 로드 밸런서에 이미 연결된 키를 통해 태그를 추가하면 해당 태그의 값이 업데이트됩니 다.

태그 사용을 마치면 Gateway Load Balancer에서 이를 제거할 수 있습니다.

#### 제한 사항

- 리소스당 최대 태그 수 50개
- 최대 키 길이 유니코드 문자 127자
- 최대 값 길이 유니코드 문자 255자
- 태그 키와 값은 대/소문자를 구분합니다. 허용되는 문자는 UTF-8로 표현할 수 있는 문자, 공백 및 숫  $\overline{X}$ 자 특수 문자 + - =  $\overline{1}$  : / @입니다. 선행 또는 후행 공백을 사용하면 안 됩니다.
- aws:접두사는 사용하기 위한 것이므로 태그 이름이나 값에 AWS 사용하지 마십시오. 이 접두사가 지정된 태그 이름이나 값은 편집하거나 삭제할 수 없습니다. 이 접두사가 지정된 태그는 리소스당 태 그 수 제한에 포함되지 않습니다.

콘솔을 사용하여 Gateway Load Balancer 태그를 업데이트하려면

- 1. [https://console.aws.amazon.com/ec2/에](https://console.aws.amazon.com/ec2/)서 Amazon EC2 콘솔을 엽니다.
- 2. 탐색 창의 로드 밸런싱에서 로드 밸런서를 선택합니다.
- 3. Gateway Load Balancer를 선택합니다.
- 4. 태그, 태그 추가/편집을 선택한 후 다음 중 하나 이상의 작업을 수행합니다.
	- a. 태그를 업데이트하려면 키 및 값 값을 수정합니다.
	- b. 새 태그를 추가하려면 태그 생성(Create Tag)을 선택합니다. 키 및 값에 값을 입력합니다.
	- c. 태그를 삭제하려면 해당 태그 옆의 삭제 아이콘(X)을 선택합니다.
- 5. 태그 업데이트를 마쳤으면 저장을 선택합니다.

를 사용하여 게이트웨이 로드 밸런서의 태그를 업데이트하려면 AWS CLI

[add-tags](https://docs.aws.amazon.com/cli/latest/reference/elbv2/add-tags.html) 및 [remove-tags](https://docs.aws.amazon.com/cli/latest/reference/elbv2/remove-tags.html) 명령을 사용합니다.

# <span id="page-31-0"></span>Gateway Load Balancer 삭제

Gateway Load Balancer를 사용할 수 있는 순간부터 실행이 지속되는 매 시간 단위 또는 60분 미만의 시간 단위로 비용이 청구됩니다. 더 이상 Gateway Load Balancer가 필요 없을 때는 이를 삭제할 수 있 습니다. Gateway Load Balancer가 삭제되면 그 즉시 과금이 중지됩니다.

Gateway Load Balancer가 다른 서비스에서 사용 중인 경우 삭제할 수 없습니다. 예를 들어 Gateway Load Balancer가 VPC 엔드포인트 서비스와 연결되어 있는 경우 연결된 Gateway Load Balancer를 삭 제하기 전에 엔드포인트 서비스 구성을 삭제해야 합니다.

Gateway Load Balancer를 삭제하면 리스너도 삭제됩니다. Gateway Load Balancer를 삭제해도 등록 된 대상에는 영향을 미치지 않습니다. 예를 들어 EC2 인스턴스는 계속 실행되고 대상 그룹에 계속 등 록됩니다. 대상 그룹을 삭제하려면 [대상 그룹 삭제](#page-49-0) 단원을 참조하세요.

콘솔을 사용하여 Gateway Load Balancer를 삭제하려면

- 1. [https://console.aws.amazon.com/ec2/에](https://console.aws.amazon.com/ec2/)서 Amazon EC2 콘솔을 엽니다.
- 2. 탐색 창의 로드 밸런싱에서 로드 밸런서를 선택합니다.
- 3. Gateway Load Balancer를 선택합니다.
- 4. 작업(Actions), 삭제(Delete)를 선택합니다.
- 5. 확인 메시지가 나타나면 예, 삭제합니다(Yes, Delete)를 선택합니다.

를 사용하여 게이트웨이 로드 밸런서를 삭제하려면 AWS CLI

[delete-load-balancer](https://docs.aws.amazon.com/cli/latest/reference/elbv2/delete-load-balancer.html) 명령을 사용합니다.

# <span id="page-32-0"></span>Gateway Load Balancer를 위한 리스너

Gateway Load Balancer를 생성할 때 리스너를 추가합니다. 리스너는 연결 요청을 확인하는 프로세스 입니다.

Gateway Load Balancer의 리스너는 모든 포트에서 모든 IP 패킷을 수신합니다. Gateway Load Balancer의 경우 리스너를 생성할 때 프로토콜이나 포트를 지정할 수 없습니다.

리스너를 생성할 때 라우팅 요청의 규칙을 지정합니다. 이 규칙은 요청을 지정된 대상 그룹으로 전달합 니다. 요청을 다른 대상 그룹에 전달하도록 리스너 규칙을 업데이트할 수 있습니다.

콘솔을 사용하여 리스너를 업데이트하려면

- 1. [https://console.aws.amazon.com/ec2/에](https://console.aws.amazon.com/ec2/)서 Amazon EC2 콘솔을 엽니다.
- 2. 탐색 창의 로드 밸런싱에서 로드 밸런서를 선택합니다.
- 3. 로드 밸런서를 선택한 다음 리스너를 선택합니다.
- 4. 리스너 편집을 선택합니다.
- 5. 대상 그룹에 전달에서 대상 그룹을 선택합니다.
- 6. 저장을 선택합니다.

를 사용하여 리스너를 업데이트하려면 AWS CLI

[modify-listener](https://docs.aws.amazon.com/cli/latest/reference/elbv2/modify-listener.html) 명령을 사용합니다.

# <span id="page-33-0"></span>Gateway Load Balancer 대상 그룹

각 대상 그룹은 하나 이상의 등록된 대상에 요청을 라우팅하는 데 사용됩니다. 리스너를 생성할 때 기 본 작업에 대한 대상 그룹을 지정합니다. 트래픽은 리스너 규칙에 지정된 대상 그룹으로 전달됩니다. 서로 다른 유형의 요청에 대해 서로 다른 대상 그룹을 생성할 수 있습니다.

대상 그룹 기준으로 Gateway Load Balancer에 대한 상태 확인 설정을 정의합니다. 대상 그룹을 만들 거나 나중에 변경할 때 재정의하지 않는 이상 각 대상 그룹은 기본 상태 확인 설정을 사용합니다. 리 스너에 대한 규칙에 대상 그룹을 지정한 후, Gateway Load Balancer는 해당 Gateway Load Balancer 에 대해 활성화된 가용 영역의 대상 그룹에 등록된 모든 대상의 상태를 지속적으로 모니터링합니다. Gateway Load Balancer는 정상 상태로 등록된 대상으로 요청을 라우팅합니다. 자세한 내용은 [대상 그](#page-40-0) [룹에 대한 상태 확인](#page-40-0) 단원을 참조하십시오.

#### 목차

- [라우팅 구성](#page-33-1)
- [대상 유형](#page-34-0)
- [등록된 대상](#page-34-1)
- [대상 그룹 속성](#page-35-0)
- [등록 취소 지연](#page-36-0)
- [대상 장애 조치](#page-36-1)
- [흐름 고정성](#page-38-0)
- [Gateway Load Balancer에 대한 대상 그룹 생성](#page-39-0)
- [대상 그룹에 대한 상태 확인](#page-40-0)
- [대상 그룹에 대상 등록](#page-45-1)
- [대상 그룹에 대한 태그](#page-48-0)
- [대상 그룹 삭제](#page-49-0)

# <span id="page-33-1"></span>라우팅 구성

Gateway Load Balancer의 대상 그룹은 다음 프로토콜 및 포트를 지원합니다.

- 프로토콜: GENEVE
- 포트: 6081

# <span id="page-34-0"></span>대상 유형

대상 그룹을 생성할 때는 대상 유형을 지정하며, 이 대상 유형은 해당 대상을 지정하는 방법을 결정합 니다. 대상 그룹을 생성한 후에는 대상 유형을 변경할 수 없습니다.

가능한 대상 유형은 다음과 같습니다.

instance

대상이 인스턴스 ID에 의해 지정됩니다.

ip

대상이 IP 주소에 의해 지정됩니다.

대상 유형이 ip인 경우, 다음 CIDR 블록 중 하나에서 IP 주소를 지정할 수 있습니다.

- 대상 그룹에 대한 VPC의 서브넷
- 10.0.0.0/8[\(RFC 1918\)](https://tools.ietf.org/html/rfc1918)
- 100.64.0.0/10[\(RFC 6598](https://tools.ietf.org/html/rfc6598))
- 172.16.0.0/12(RFC 1918)
- 192.168.0.0/16(RFC 1918)

#### **A** Important

공개적으로 라우팅 가능한 IP 주소는 지정할 수 없습니다.

# <span id="page-34-1"></span>등록된 대상

Gateway Load Balancer는 클라이언트에 대해 단일 접점의 역할을 하며 정상적으로 등록된 대상 간에 수신 트래픽을 자동으로 분산합니다. 각 대상 그룹에는 Gateway Load Balancer에 사용되는 각 가용 영 역에 하나 이상의 등록된 대상이 있어야 합니다. 하나 이상의 대상 그룹에 각 대상을 등록할 수 있습니 다.

요구가 증가하면 이를 처리하기 위해 하나 이상의 대상 그룹에 추가 대상을 등록할 수 있습니다. 등록 과정이 완료되는 즉시, Gateway Load Balancer는 새로 등록된 대상으로 트래픽을 라우팅하기 시작합 니다.

요구가 감소하거나 대상을 서비스해야 하는 경우에는 대상 그룹에서 대상 등록을 취소할 수 있습니다. 대상을 등록 취소하면 대상 그룹에서 제거되지만 대상에 영향을 미치지는 않습니다. 등록이 취소되는 즉시 Gateway Load Balancer는 대상으로 트래픽을 라우팅하는 것을 중지합니다. 진행 중인 요청이 완 료될 때까지 해당 대상은 draining 상태를 유지합니다. 트래픽 수신을 다시 시작할 준비가 되면 대상 그룹에 대상을 다시 등록할 수 있습니다.

## <span id="page-35-0"></span>대상 그룹 속성

대상 그룹에는 다음과 같은 속성을 사용할 수 있습니다.

deregistration\_delay.timeout\_seconds

Elastic Load Balancing이 대상의 등록 취소 상태를 draining에서 unused로 변경하기 전에 대기 하는 시간입니다. 범위는 0~3600초입니다. 기본 값은 300초입니다.

stickiness.enabled

대상 그룹에 구성 가능한 흐름 고정성이 활성화되는지 여부를 나타냅니다. 가능한 값은 true 또는 false입니다. 기본값은 false입니다. 속성이 false로 설정되면 5\_tuple이 사용됩니다.

stickiness.type

흐름 고정성의 유형을 나타냅니다. Gateway Load Balancer와 연결된 대상 그룹의 가능한 값은 다 음과 같습니다.

- source\_ip\_dest\_ip
- source\_ip\_dest\_ip\_proto

target\_failover.on\_deregistration

대상이 등록 취소될 때 Gateway Load Balancer가 기존 흐름을 처리하는 방법을 나타냅니다. 가능한 값은 rebalance와 no\_rebalance입니다. 기본값은 no\_rebalance입니다. 두 속성 (target\_failover.on\_deregistration 및 target\_failover.on\_unhealthy)을 독립적 으로 설정할 수 없습니다. 두 속성에 대해 설정한 값은 동일해야 합니다.

target\_failover.on\_unhealthy

대상이 비정상일 때 Gateway Load Balancer가 기존 흐름을 처리하는 방법을 나타냅니다. 가 능한 값은 rebalance와 no\_rebalance입니다. 기본값은 no\_rebalance입니다. 두 속성 (target\_failover.on\_deregistration 및 target\_failover.on\_unhealthy)을 독립적 으로 설정할 수 없습니다. 두 속성에 대해 설정한 값은 동일해야 합니다.

# <span id="page-36-0"></span>등록 취소 지연

대상 등록을 취소하면 Gateway Load Balancer가 해당 대상에 대한 흐름을 다음과 같이 관리합니다.

새 흐름

Gateway Load Balancer는 새 흐름 전송을 중단합니다.

#### 기존 흐름

Gateway Load Balancer는 프로토콜을 기반으로 기존 흐름을 처리합니다.

- TCP: 기존 흐름이 350초 이상 유휴 상태이면 기존 흐름이 닫힙니다.
- 기타 프로토콜: 기존 흐름이 120초 이상 유휴 상태이면 기존 흐름이 닫힙니다.

기존 흐름을 비우는 데 도움이 되도록 대상 그룹에 흐름 리밸런싱을 활성화할 수 있습니다. 자세한 내 용은 [the section called "대상 장애 조치"](#page-36-1) 단원을 참조하세요.

등록이 취소된 대상은 제한 시간이 만료될 때까지 draining으로 표시됩니다. 등록 취소 지연 제한 시 간이 초과되면 대상은 unused 상태로 전환됩니다.

#### 콘솔을 사용하여 등록 취소 지연 값을 업데이트하려면

- 1. [https://console.aws.amazon.com/ec2/에](https://console.aws.amazon.com/ec2/)서 Amazon EC2 콘솔을 엽니다.
- 2. 탐색 창의 Load Balancing 아래에서 대상 그룹을 선택합니다.
- 3. 대상 그룹의 이름을 선택하여 세부 정보 페이지를 엽니다.
- 4. 그룹 세부 정보(Group details) 페이지의 속성(Attributes) 섹션에서 편집(Edit)을 선택합니다.
- 5. 속성 편집 페이지에서 필요에 따라 등록 취소 지연 값을 변경합니다.
- 6. 변경 사항 저장를 선택합니다.

를 사용하여 등록 취소 지연 값을 업데이트하려면 AWS CLI

<span id="page-36-1"></span>[modify-target-group-attributes](https://docs.aws.amazon.com/cli/latest/reference/elbv2/modify-target-group-attributes.html) 명령을 사용합니다.

# 대상 장애 조치

대상 장애 조치를 사용하면 대상이 비정상이 된 후 또는 대상이 등록 취소될 때 Gateway Load Balancer가 기존 트래픽 흐름을 처리하는 방법을 지정합니다. 기본적으로 Gateway Load Balancer는 대상이 실패했거나 등록이 취소된 경우에도 기존 흐름을 동일한 대상으로 계속 전송합니다. 이러한 흐 름은 다시 해시(rebalance) 하거나 기본 상태로 유지(no\_rebalance)하여 관리할 수 있습니다.

리밸런싱 없음:

Gateway Load Balancer는 장애가 발생하거나 드레이닝된 대상으로 기존 흐름을 계속 전송합니다. 하지만 새 흐름은 정상 대상으로 전송됩니다. 이는 기본 설정 동작입니다.

#### 리밸런싱:

Gateway Load Balancer는 등록 취소 지연 제한 시간이 초과되면 기존 흐름을 다시 해시하여 정상 대상으로 전송합니다.

등록 취소된 대상의 경우 장애 조치에 걸리는 최소 시간은 등록 취소 지연에 따라 달라집니다. 대상 은 등록 취소 지연이 완료될 때까지 등록 취소된 것으로 표시되지 않습니다.

비정상 대상의 경우 장애 조치에 걸리는 최소 시간은 대상 그룹 상태 확인 구성(간격 시간 임계값) 에 따라 달라집니다. 대상이 비정상으로 표시되기까지 걸리는 최소 시간입니다. 이 시간이 지나면 Gateway Load Balancer가 새 흐름을 정상 대상으로 다시 라우팅하기 전에 추가 전파 시간과 TCP 재전송 백오프로 인해 몇 분이 걸릴 수 있습니다.

콘솔을 사용하여 대상 페일오버 값을 업데이트하려면

- 1. [https://console.aws.amazon.com/ec2/에](https://console.aws.amazon.com/ec2/)서 Amazon EC2 콘솔을 엽니다.
- 2. 탐색 창의 Load Balancing 아래에서 대상 그룹을 선택합니다.
- 3. 대상 그룹의 이름을 선택하여 세부 정보 페이지를 엽니다.
- 4. 그룹 세부 정보(Group details) 페이지의 속성(Attributes) 섹션에서 편집(Edit)을 선택합니다.
- 5. 속성 편집 페이지에서 필요에 따라 대상 장애 조치의 값을 변경합니다.
- 6. 변경 사항 저장를 선택합니다.

를 사용하여 대상 페일오버 값을 업데이트하려면 AWS CLI

[modify-target-group-attributes](https://docs.aws.amazon.com/cli/latest/reference/elbv2/modify-target-group-attributes.html) 명령을 다음 키 값 쌍과 함께 사용합니다.

- 키= target failover.on deregistration이고 값= no\_rebalance(기본값) 또는 rebalance
- 키= target\_failover.on\_unhealthy이고 값= no\_rebalance(기본값) 또는 rebalance

#### **a** Note

두 속성(target failover.on deregistration 및 target failover.on unhealthy)의 값이 같아야 합니다.

# <span id="page-38-0"></span>흐름 고정성

Gateway Load Balancer는 5튜플(TCP/UDP 흐름의 경우)을 사용하여 특정 대상 어플라이언스에 대한 흐름의 고정성을 유지합니다. 5튜플에는 소스 IP, 소스 포트, 대상 IP, 대상 포트 및 전송 프로토콜이 포 함됩니다. 고정성 유형 속성을 사용하여 기본값(5-튜플)을 수정하고 3-튜플(소스 IP, 대상 IP 및 전송 프 로토콜) 또는 2-튜플(소스 IP 및 대상 IP)을 선택할 수 있습니다.

흐름 고정성 고려사항

- 흐름 고정성은 대상 그룹 수준에서 구성 및 적용되며 대상 그룹으로 이동하는 모든 트래픽에 적용됩 니다.
- AWS Transit Gateway 어플라이언스 모드가 켜져 있을 때는 2-튜플 및 3-튜플 흐름 고정성이 지원되 지 않습니다. 에서 어플라이언스 모드를 사용하려면 Gateway AWS Transit Gateway Load Balancer 에서 5-튜플 플로우 스티키니스를 사용하십시오.
- 흐름 고정성은 연결 및 흐름의 고르지 않은 분포로 이어질 수 있으며 이는 대상의 가용성에 영향을 미칠 수 있습니다. 대상 그룹의 고정성 유형을 수정하기 전에 기존 흐름을 모두 종료하거나 비우는 것이 좋습니다.

콘솔을 사용하여 흐름 고정성을 업데이트하려면

- 1. [https://console.aws.amazon.com/ec2/에](https://console.aws.amazon.com/ec2/)서 Amazon EC2 콘솔을 엽니다.
- 2. 탐색 창의 Load Balancing 아래에서 대상 그룹을 선택합니다.
- 3. 대상 그룹의 이름을 선택하여 세부 정보 페이지를 엽니다.
- 4. 그룹 세부 정보(Group details) 페이지의 속성(Attributes) 섹션에서 편집(Edit)을 선택합니다.
- 5. 속성 편집 페이지에서 필요에 따라 흐름 고정성 값을 변경합니다.
- 6. 변경 사항 저장를 선택합니다.

다음을 사용하여 흐름 고정성을 활성화하거나 수정하려면 AWS CLI

stickiness.enabled 및 stickiness.type 대상 그룹 속성과 함께 [modify-target-group-attributes](https://docs.aws.amazon.com/cli/latest/reference/elbv2/modify-target-group-attributes.html) 명령을 사용합니다.

## <span id="page-39-0"></span>Gateway Load Balancer에 대한 대상 그룹 생성

대상 그룹을 사용하여 Gateway Load Balancer의 대상을 등록합니다.

대상 그룹의 대상으로 트래픽을 라우팅하려면 리스너를 생성하고 해당 리스너의 기본 작업에 대상 그 룹을 지정합니다. 자세한 정보는 [리스너을](#page-32-0) 참조하세요.

언제든지 대상 그룹에서 대상을 추가하거나 삭제할 수 있습니다. 자세한 정보는 [대상 등록을](#page-45-1) 참조하세 요. 대상 그룹에 대한 상태 확인 설정을 변경할 수도 있습니다. 자세한 정보는 [상태 확인 수정](#page-45-0)을 참조하 세요.

콘솔을 사용하여 대상 그룹을 생성하는 방법

- 1. [https://console.aws.amazon.com/ec2/에](https://console.aws.amazon.com/ec2/)서 Amazon EC2 콘솔을 엽니다.
- 2. 탐색 창의 Load Balancing 아래에서 대상 그룹을 선택합니다.
- 3. 대상 그룹 생성을 선택합니다.
- 4. 기본 구성
	- a. 대상 유형 선택에서 인스턴스를 선택하여 인스턴스 ID로 대상을 지정하거나 IP 주소를 선택하 여 IP 주소로 대상을 지정합니다.
	- b. 대상 그룹 이름에 대상 그룹의 이름을 입력합니다. 이 이름은 계정당 리전당 고유해야 하고, 최대 32자여야 하며, 알파벳 문자 또는 하이픈만 포함해야 하고, 하이픈으로 시작하거나 끝나 지 않아야 합니다.
	- c. 프로토콜이 GENEVE이고 포트가 6081인지 확인합니다. 지원되는 다른 프로토콜이나 포트는 없습니다.
	- d. VPC에서 대상 그룹에 포함할 보안 어플라이언스 인스턴스가 있는 Virtual Private Cloud(VPC)를 선택합니다.
- 5. (선택 사항) 상태 확인에서 필요에 따라 설정과 고급 설정을 변경합니다. 상태 확인이 비정상 임계 값 수를 연속으로 초과하는 경우 로드 밸런서는 대상을 서비스 중단 상태로 만듭니다. 상태 확인이 정상 임계값 수를 연속으로 초과하는 경우 로드 밸런서는 대상을 다시 서비스 상태로 전환합니다. 자세한 정보는 [대상 그룹에 대한 상태 확인을](#page-40-0) 참조하세요.
- 6. (선택 사항) 태그를 확장하고 필요한 태그를 추가합니다.
- 7. 다음을 선택합니다.
- 8. 대상 등록에서 다음과 같이 하나 이상의 대상을 추가합니다.
- 대상 유형이 인스턴스인 경우 하나 이상의 인스턴스를 선택하고 하나 이상의 포트를 입력한 다음 아래에 보류 중인 것으로 포함을 선택합니다.
- 대상 유형이 IP 주소(IP addresses)인 경우 네트워크를 선택하고 IP 주소와 포트를 입력한 다 음 아래에 보류 중인 것으로 포함(Include as pending below)을 선택합니다.
- 9. [Create target group]을 선택합니다.

#### 를 사용하여 대상 그룹을 만들려면 AWS CLI

[create-target-group](https://docs.aws.amazon.com/cli/latest/reference/elbv2/create-target-group.html) 명령을 사용하여 대상 그룹을 생성하고, [add-tags](https://docs.aws.amazon.com/cli/latest/reference/elbv2/add-tags.html) 명령으로 대상 그룹에 태그를 지 정하고, [register-targets](https://docs.aws.amazon.com/cli/latest/reference/elbv2/register-targets.html) 명령으로 대상을 추가합니다.

## <span id="page-40-0"></span>대상 그룹에 대한 상태 확인

하나 이상의 대상 그룹에 대상을 등록합니다. 등록 과정이 완료되는 즉시, Gateway Load Balancer는 새로 등록된 대상으로 요청을 라우팅하기 시작합니다. 등록 프로세스가 완료되고 상태 확인이 시작되 는 데 몇 분 정도 걸릴 수 있습니다.

Gateway Load Balancer는 주기적으로 각 등록된 대상에 요청을 전송하여 상태를 확인합니다. 각각의 상태 확인이 완료되고 나면 Gateway Load Balancer는 상태 확인을 위해 설정된 연결을 종료합니다.

## <span id="page-40-1"></span>상태 확인 설정

다음 설정을 사용하여 대상 그룹에서 대상에 대한 능동 상태 확인을 구성합니다. 상태 확인이 지정된 UnhealthyThresholdCount연속 실패 횟수를 초과할 경우 Gateway Load Balancer는 대상을 서비스 중 단시킵니다. 상태 확인이 지정된 HealthyThresholdCount연속 성공 횟수를 초과하면 Gateway Load Balancer는 대상을 다시 서비스 상태로 전환합니다.

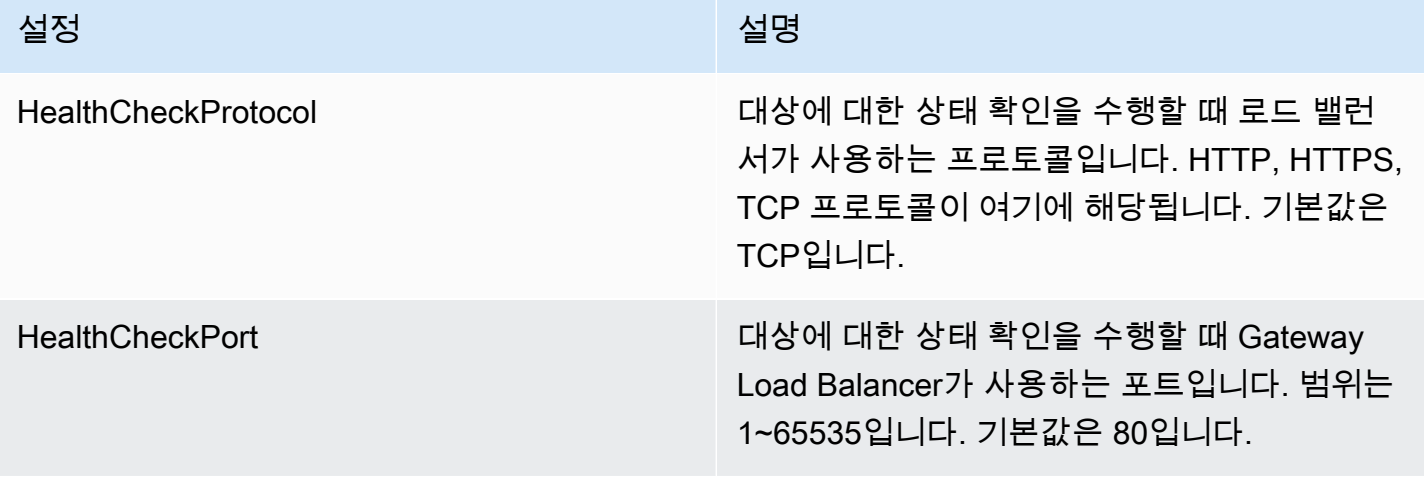

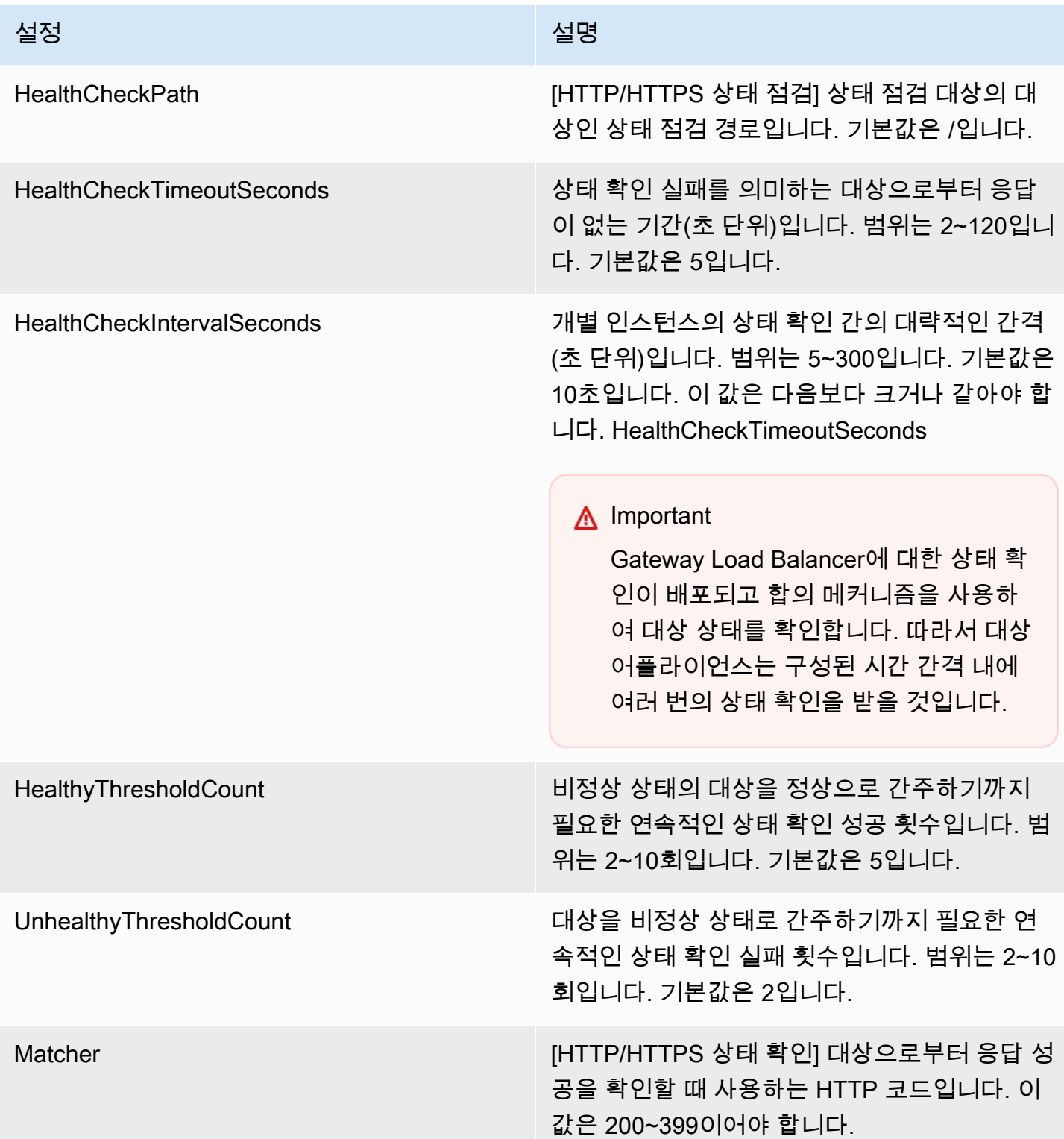

## <span id="page-42-0"></span>대상 상태

Gateway Load Balancer가 대상으로 상태 확인 요청을 전송할 수 있으려면 먼저 대상 그룹에 이를 등록 하고 리스너 규칙에서 대상 그룹을 지정한 다음, Gateway Load Balancer에서 대상의 가용 영역을 활성 화해야 합니다.

다음 표에는 등록 대상의 상태로 가능한 값이 나와 있습니다.

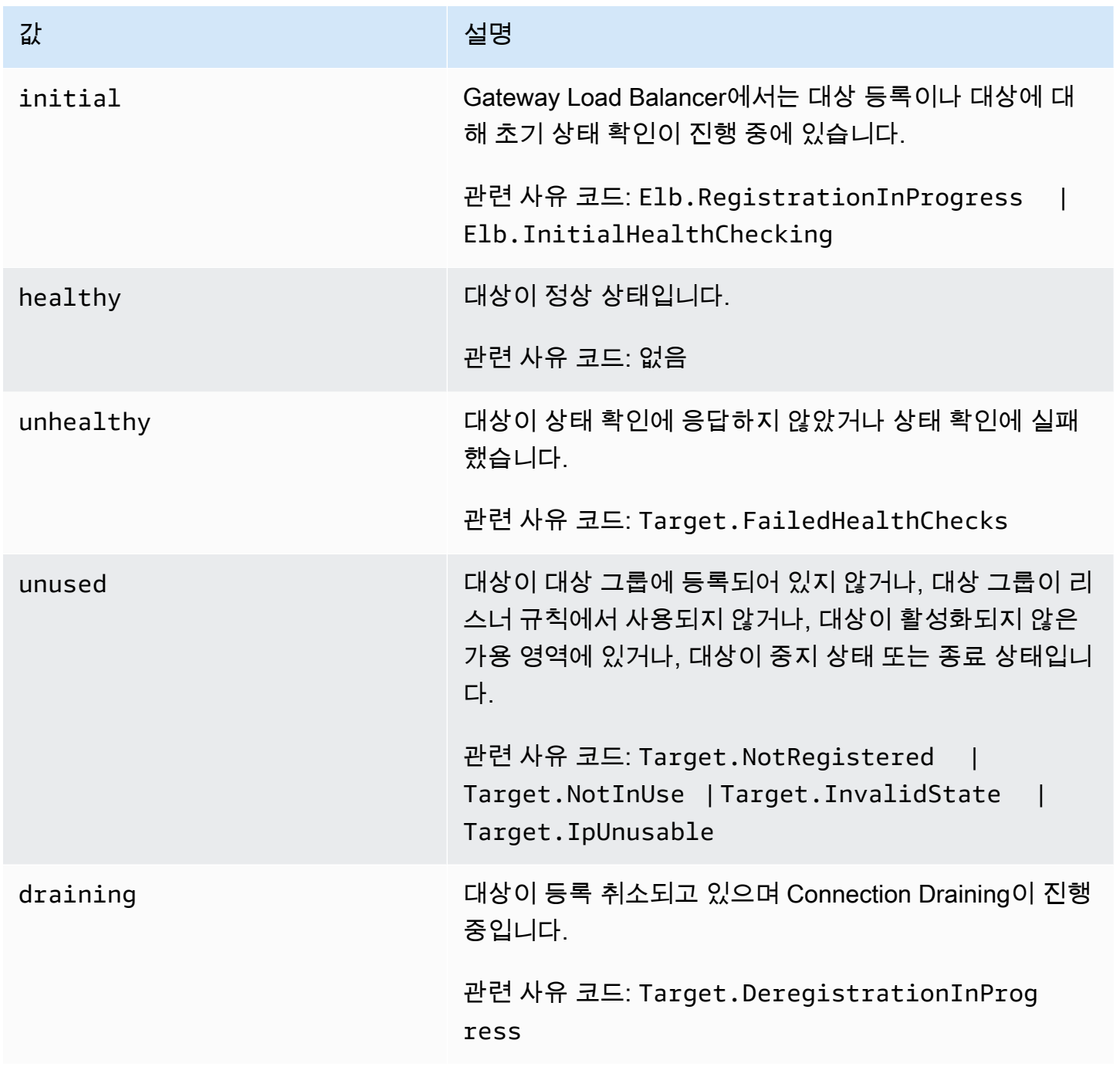

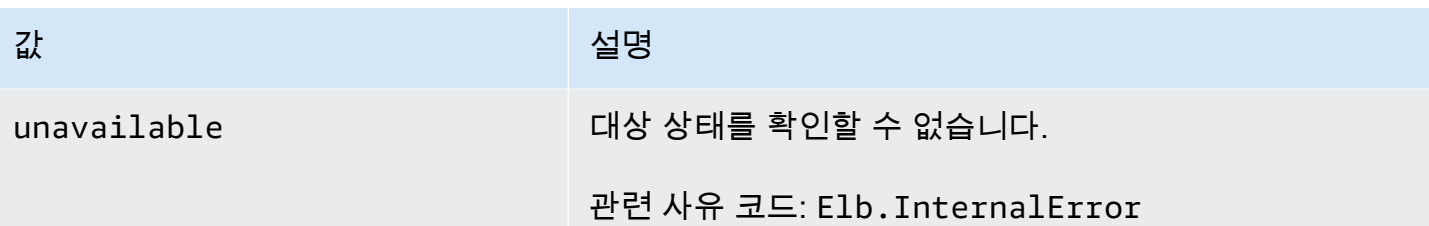

## <span id="page-43-0"></span>상태 확인 사유 코드

대상의 상태가 Healthy 이외의 값인 경우에는 API가 문제에 대한 사유 코드와 설명을 반환하고 콘솔 이 동일한 설명을 표시합니다. Elb로 시작되는 사유 코드는 Gateway Load Balancer 측에서 호출되고, Target으로 시작되는 사유 코드는 대상 측에서 호출됩니다.

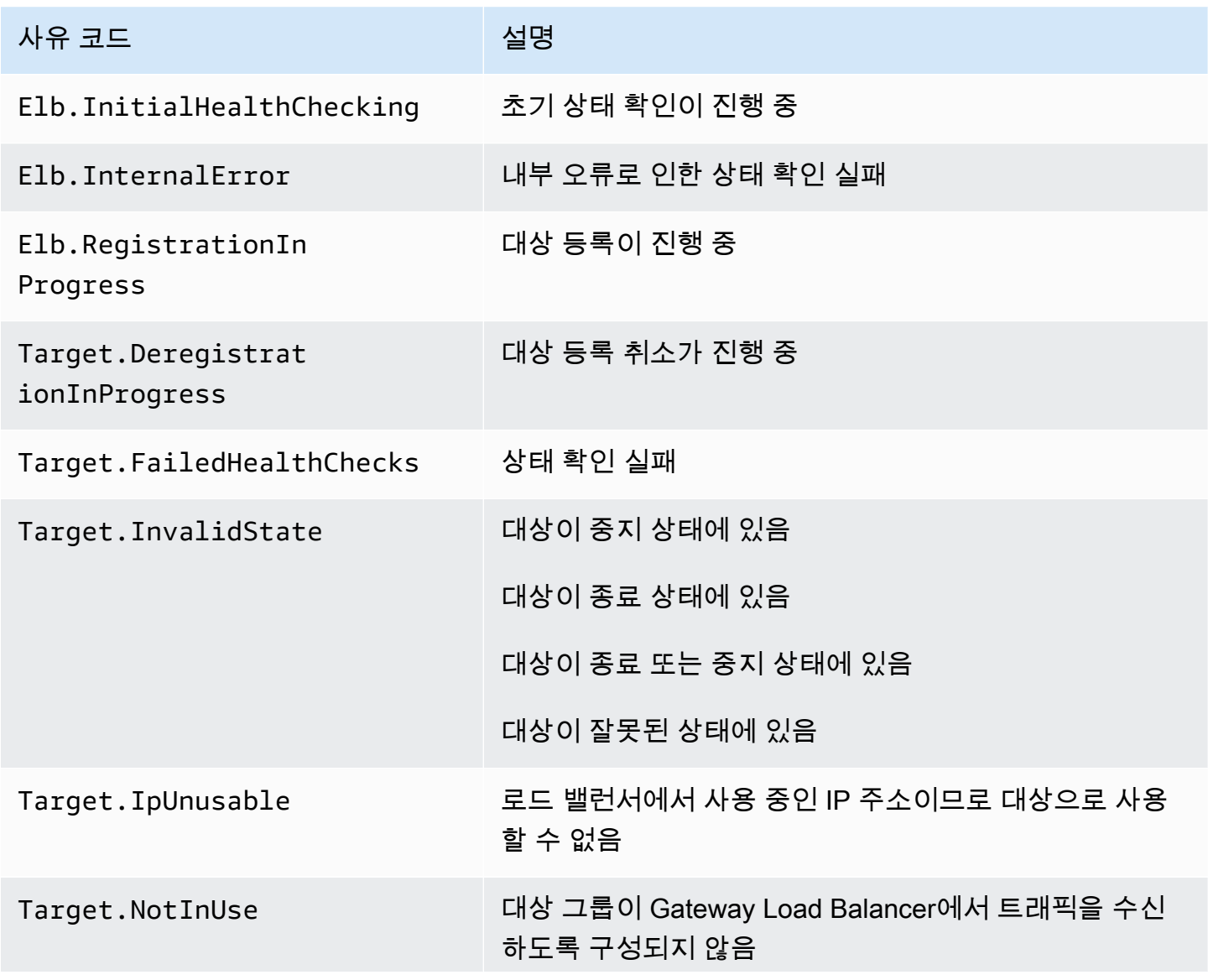

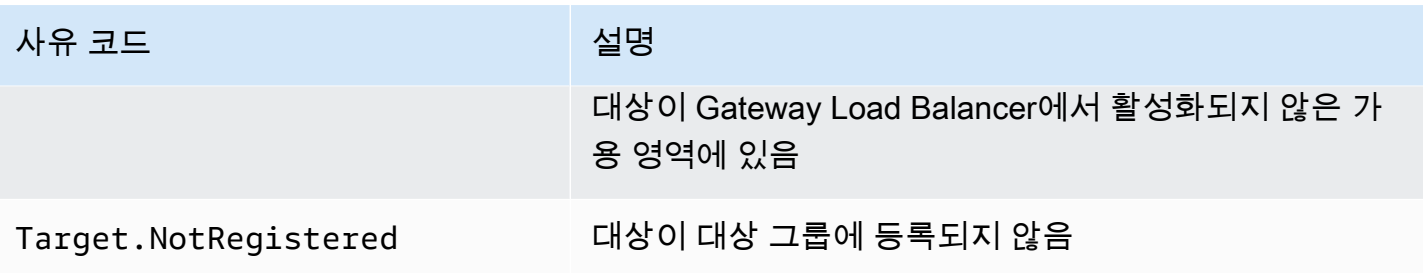

#### <span id="page-44-0"></span>Gateway Load Balancer 대상 실패 시나리오

기존 흐름: 기본적으로 기존 흐름은 대상의 상태 및 등록 상태에 관계없이 흐름 제한 시간이 초과되거 나 재설정되지 않는 한 동일한 대상으로 이동합니다. 이 접근 방식은 Connection Draining을 용이하게 하고 CPU 사용량이 많아 상태 확인에 응답하지 못하는 타사 방화벽을 수용합니다. 자세한 내용은 [대상](https://docs.aws.amazon.com/elasticloadbalancing/latest/gateway/target-groups.html#target-failover)  [장애 조치를](https://docs.aws.amazon.com/elasticloadbalancing/latest/gateway/target-groups.html#target-failover) 참조하십시오.

새 흐름: 새 흐름은 정상 대상으로 전송됩니다. 흐름에 대한 로드 밸런싱 결정이 내려지면 Gateway Load Balancer는 대상이 비정상이 되거나 다른 대상이 정상이 되더라도 동일한 대상으로 흐름을 보냅 니다.

모든 대상이 비정상인 경우 Gateway Load Balancer는 대상을 무작위로 선택하여 재설정되거나 제한 시간이 초과될 때까지 흐름 수명 기간 동안 해당 대상에 트래픽을 전달합니다. 트래픽이 비정상 대상으 로 전달되기 때문에 해당 대상이 다시 정상이 될 때까지 트래픽이 삭제됩니다.

TLS 1.3: 대상 그룹이 HTTPS 상태 확인으로 구성된 경우, 등록된 대상은 TLS 1.3만 지원하는 경우 상 태 확인에 실패합니다. 이러한 대상은 TLS 1.2와 같은 이전 버전의 TLS를 지원해야 합니다.

교차 영역 로드 밸런싱: 기본적으로 가용 영역 간 로드 밸런싱은 비활성화됩니다. 교차 영역 로드 밸런 싱이 활성화된 경우 각 Gateway Load Balancer는 모든 가용 영역의 모든 대상을 볼 수 있으며 영역에 관계없이 모두 동일하게 취급됩니다.

로드 밸런싱과 상태 확인 결정은 항상 영역 간에 독립적입니다. 교차 영역 로드 밸런싱이 활성화된 경 우에도 기존 흐름과 새 흐름의 동작은 위에서 설명한 것과 동일합니다. 자세한 내용은 Elastic Load Balancing 사용 설명서의 [교차 영역 로드 밸런싱을](https://docs.aws.amazon.com/elasticloadbalancing/latest/userguide/how-elastic-load-balancing-works.html#cross-zone-load-balancing) 참조하세요.

#### <span id="page-44-1"></span>대상의 상태 확인

대상 그룹에 등록된 대상의 상태를 확인할 수 있습니다.

콘솔을 사용하여 대상의 상태를 확인하는 방법

1. [https://console.aws.amazon.com/ec2/에](https://console.aws.amazon.com/ec2/)서 Amazon EC2 콘솔을 엽니다.

- 2. 탐색 창의 Load Balancing 아래에서 대상 그룹을 선택합니다.
- 3. 대상 그룹의 이름을 선택하여 세부 정보 페이지를 엽니다.
- 4. 대상 탭에서 상태 열은 각 대상의 상태를 나타냅니다.
- 5. 대상 상태가 Healthy 이외의 값인 경우 상태 세부 정보(Status details) 열에 자세한 정보가 포함 됩니다.

를 사용하여 대상의 상태를 확인하려면 AWS CLI

[describe-target-health](https://docs.aws.amazon.com/cli/latest/reference/elbv2/describe-target-health.html) 명령을 사용합니다. 이 명령의 출력 화면에는 대상 상태 설명이 포함됩니다. 상 태가 Healthy 이외의 값인 경우에는 화면에 사유 코드도 포함됩니다.

비정상 대상에 대한 이메일 알림을 받으려면

CloudWatch 경보를 사용하여 Lambda 함수를 트리거하여 비정상 대상에 대한 세부 정보를 전송합니 다. step-by-step 지침은 다음 블로그 게시물을 참조하십시오. 로드 밸런서의 [비정상 대상 식별](https://aws.amazon.com/blogs/networking-and-content-delivery/identifying-unhealthy-targets-of-elastic-load-balancer/).

#### <span id="page-45-0"></span>상태 확인 수정

대상 그룹에 대한 일부 상태 확인 설정을 변경할 수 있습니다.

콘솔을 사용하여 대상 그룹의 상태 확인 설정을 변경하려면

- 1. [https://console.aws.amazon.com/ec2/에](https://console.aws.amazon.com/ec2/)서 Amazon EC2 콘솔을 엽니다.
- 2. 탐색 창의 Load Balancing 아래에서 대상 그룹을 선택합니다.
- 3. 대상 그룹의 이름을 선택하여 세부 정보 페이지를 엽니다.
- 4. 그룹 세부 정보 탭의 상태 확인 설정 섹션에서 편집을 선택합니다.
- 5. 상태 확인 설정 편집(Edit health check settings) 페이지에서 필요에 따라 설정을 수정한 다음 변경 사항 저장(Save changes)을 선택합니다.

를 사용하여 대상 그룹의 상태 점검 설정을 수정하려면 AWS CLI

<span id="page-45-1"></span>[modify-target-group](https://docs.aws.amazon.com/cli/latest/reference/elbv2/modify-target-group.html) 명령을 사용합니다.

## 대상 그룹에 대상 등록

대상이 요청을 처리할 준비가 되면 하나 이상의 대상 그룹에 대상을 등록합니다. 인스턴스 ID 또는 IP 주소로 대상을 등록할 수 있습니다. Gateway Load Balancer는 등록 프로세스가 완료되고 대상이 초기 상태 확인을 통과하자마자 해당 대상에 대한 라우팅 요청을 시작합니다. 등록 프로세스가 완료되고 상 태 확인이 시작되는 데 몇 분 정도 걸릴 수 있습니다. 자세한 정보는 [대상 그룹에 대한 상태 확인을](#page-40-0) 참조 하세요.

최근 등록된 대상에 대한 요구가 증가하면 이를 처리하기 위해 하나 이상의 대상 그룹에 추가 대상을 등록할 수 있습니다. 등록된 대상에 대한 요구가 감소하는 경우에는 대상 그룹에서 대상의 등록을 취소 할 수 있습니다. 등록 취소 프로세스가 완료되고 Gateway Load Balancer가 대상에 대한 요청 라우팅 을 중지하는 데 몇 분 정도 걸릴 수 있습니다. 이후에 요구가 증가하면 등록을 취소한 대상을 대상 그룹 에 다시 등록할 수 있습니다. 대상을 서비스해야 하는 경우 등록을 취소한 다음 서비스가 완료되면 다 시 등록할 수 있습니다.

대상이 등록 취소되면 Elastic Load Balancing은 진행 중인 요청이 완료될 때까지 대기합니다. 이를 Connection Draining이라고 합니다. Connection Draining이 진행 중인 동안 대상의 상태는 draining입니다. 등록 취소가 완료된 후 대상의 상태는 unused로 변경됩니다. 자세한 정보는 [등록](#page-36-0) [취소 지연](#page-36-0)을 참조하세요.

#### <span id="page-46-0"></span>대상 보안 그룹

EC2 인스턴스를 대상으로 등록할 때 이러한 인스턴스에 대한 보안 그룹은 포트 6081에서 인바운드와 아웃바운드 트래픽을 허용해야 합니다.

Gateway Load Balancer에는 연결된 보안 그룹이 없습니다. 따라서 대상의 보안 그룹은 IP 주소를 사용 하여 로드 밸런서로부터의 트래픽을 허용해야 합니다.

#### <span id="page-46-1"></span>네트워크 ACL

EC2 인스턴스를 대상으로 등록할 때 인스턴스에 대한 서브넷의 네트워크 액세스 제어 목록(ACL)은 포 트 6081에서 트래픽을 허용해야 합니다. VPC의 기본 네트워크 ACL은 인바운드와 아웃바운드 트래픽 을 모두 허용합니다. 사용자 지정 네트워크 ACL을 생성하는 경우 해당 ACL이 적절한 트래픽을 허용하 는지 확인합니다.

### <span id="page-46-2"></span>대상 등록 또는 등록 취소

각 대상 그룹에는 Gateway Load Balancer에 사용되는 각 가용 영역에 하나 이상의 등록된 대상이 있어 야 합니다.

대상 그룹의 대상 유형에 따라 해당 대상 그룹에 대상을 등록하는 방법이 결정됩니다. 자세한 정보는 [대상 유형](#page-34-0)을 참조하세요.

#### 요구 사항

- 리전 간 VPC 피어링에서는 대상을 등록할 수 없습니다.
- 리전 내 VPC 피어링에서는 인스턴스 ID로 인스턴스를 등록할 수 없지만 IP 주소로는 등록할 수 있습 니다.

#### 내용

- [인스턴스 ID로 대상 등록 또는 등록 취소](#page-47-0)
- [IP 주소로 대상 등록 또는 등록 취소](#page-47-1)
- [AWS CLI를 사용하여 대상 등록 또는 등록 취소](#page-48-1)

#### <span id="page-47-0"></span>인스턴스 ID로 대상 등록 또는 등록 취소

인스턴스를 등록할 때 인스턴스가 running 상태여야 합니다.

콘솔을 사용하여 인스턴스 ID별로 대상을 등록 또는 등록 취소하는 방법

- 1. [https://console.aws.amazon.com/ec2/에](https://console.aws.amazon.com/ec2/)서 Amazon EC2 콘솔을 엽니다.
- 2. 탐색 창의 Load Balancing 아래에서 대상 그룹을 선택합니다.
- 3. 대상 그룹의 이름을 선택하여 세부 정보 페이지를 엽니다.
- 4. 대상 탭을 선택합니다.
- 5. 인스턴스를 등록하려면 대상 등록을 선택합니다. 하나 이상의 인스턴스를 선택한 다음 아래에 보류 중인 것으로 포함을 선택합니다. 인스턴스 추가를 마쳤으면 보류 중인 대상 등록(Register pending targets)을 선택합니다.
- 6. 인스턴스의 등록을 취소하려면 인스턴스를 선택한 다음 등록 취소(Deregister)를 선택합니다.

<span id="page-47-1"></span>IP 주소로 대상 등록 또는 등록 취소

사용자가 등록하는 IP 주소는 다음 CIDR 블록 중 하나를 출처로 한 주소여야 합니다.

- 대상 그룹에 대한 VPC의 서브넷
- 10.0.0.0/8(RFC 1918)
- 100.64.0.0/10(RFC 6598)
- 172.16.0.0/12(RFC 1918)
- 192.168.0.0/16(RFC 1918)

#### 콘솔을 사용하여 IP 주소로 대상을 등록 또는 등록 취소하는 방법

- 1. [https://console.aws.amazon.com/ec2/에](https://console.aws.amazon.com/ec2/)서 Amazon EC2 콘솔을 엽니다.
- 2. 탐색 창의 Load Balancing 아래에서 Target Groups를 선택합니다.
- 3. 대상 그룹의 이름을 선택하여 세부 정보 페이지를 엽니다.
- 4. 대상 탭을 선택합니다.
- 5. IP 주소를 등록하려면 대상 등록(Register targets)을 선택합니다. 각 IP 주소에 대해 네트워크, 가 용 영역, IP 주소, 포트를 선택한 다음 아래에 보류 중인 것으로 포함(Include as pending below)을 선택합니다. 주소 지정을 마치면 보류 중인 대상 등록(Register pending targets)을 선택합니다.
- 6. IP 주소의 등록을 취소하려면 IP 주소를 선택한 다음 등록 취소를 선택합니다. 등록 취소된 IP 주소 가 많은 경우 필터를 추가하거나 정렬 순서를 변경하는 것이 유용할 수 있습니다.

#### <span id="page-48-1"></span>AWS CLI를 사용하여 대상 등록 또는 등록 취소

[register-targets](https://docs.aws.amazon.com/cli/latest/reference/elbv2/register-targets.html) 명령을 사용하여 대상을 추가하고 [deregister-targets](https://docs.aws.amazon.com/cli/latest/reference/elbv2/deregister-targets.html) 명령을 사용하여 대상을 제거합 니다.

#### <span id="page-48-0"></span>대상 그룹에 대한 태그

태그를 사용하면 용도, 소유자 또는 환경 등에 따라 대상 그룹을 다양한 방식으로 분류할 수 있습니다.

각 대상 그룹에 여러 태그를 추가할 수 있습니다. 태그 키는 대상 그룹별로 고유해야 합니다. 대상 그룹 에 이미 연결된 키를 통해 태그를 추가하면 해당 태그의 값이 업데이트됩니다.

사용이 끝난 태그는 삭제할 수 있습니다.

#### 제한 사항

- 리소스당 최대 태그 수 50개
- 최대 키 길이 유니코드 문자 127자
- 최대 값 길이 유니코드 문자 255자
- 태그 키와 값은 대소문자를 구분합니다. 허용되는 문자는 UTF-8로 표현할 수 있는 문자, 공백 및 숫 자와 특수 문자 + - = . \_ : / @입니다. 선행 또는 후행 공백을 사용하면 안 됩니다.
- aws:접두사는 사용하도록 예약되어 있으므로 태그 이름이나 값에 사용하지 마십시오. AWS 이 접두 사가 지정된 태그 이름이나 값은 편집하거나 삭제할 수 없습니다. 이 접두사가 지정된 태그는 리소스 당 태그 수 제한에 포함되지 않습니다.

#### 콘솔을 사용하여 대상 그룹 태그를 업데이트하는 방법

- 1. [https://console.aws.amazon.com/ec2/에](https://console.aws.amazon.com/ec2/)서 Amazon EC2 콘솔을 엽니다.
- 2. 탐색 창의 Load Balancing 아래에서 대상 그룹을 선택합니다.
- 3. 대상 그룹의 이름을 선택하여 세부 정보 페이지를 엽니다.
- 4. 태그(Tags) 탭에서 태그 관리(Manage tags)를 선택하고 다음 중 하나 이상의 작업을 수행합니다.
	- a. 태그를 업데이트하려면 키 및 값에 새 값을 입력합니다.
	- b. 태그를 추가하려면 태그 추가를 선택하고 키 및 값에 값을 입력합니다.
	- c. 태그를 삭제하려면 태그 옆의 제거를 선택합니다.
- 5. 태그 업데이트를 마쳤으면 변경 사항 저장(Save changes)을 선택합니다.

를 사용하여 대상 그룹의 태그를 업데이트하려면 AWS CLI

<span id="page-49-0"></span>[add-tags](https://docs.aws.amazon.com/cli/latest/reference/elbv2/add-tags.html) 및 [remove-tags](https://docs.aws.amazon.com/cli/latest/reference/elbv2/remove-tags.html) 명령을 사용합니다.

## 대상 그룹 삭제

리스너 규칙의 전달 작업에서 참조하지 않는 대상 그룹을 삭제할 수 있습니다. 대상 그룹을 삭제해도 대상 그룹에 등록된 대상에는 영향을 미치지 않습니다. 등록된 EC2 인스턴스가 더 이상 필요하지 않은 경우 중지 또는 종료할 수 있습니다.

콘솔을 사용하여 대상 그룹을 삭제하는 방법

- 1. [https://console.aws.amazon.com/ec2/에](https://console.aws.amazon.com/ec2/)서 Amazon EC2 콘솔을 엽니다.
- 2. 탐색 창의 Load Balancing 아래에서 대상 그룹을 선택합니다.
- 3. 대상 그룹을 선택하고 작업, 삭제를 차례로 선택합니다.
- 4. 확인 메시지가 나타나면 예, 삭제합니다를 선택합니다.

를 사용하여 대상 그룹을 삭제하려면 AWS CLI

[delete-target-group](https://docs.aws.amazon.com/cli/latest/reference/elbv2/delete-target-group.html) 명령을 사용합니다.

# <span id="page-50-0"></span>Gateway Load Balancer 모니터링

다음 기능을 사용하여 Gateway Load Balancer를 모니터링하고 트래픽 패턴을 분석하며 문제를 해결 할 수 있습니다. 하지만 Gateway Load Balancer는 흐름을 종료하지 않는 투명한 계층 3 로드 밸런서 이므로 액세스 로그를 생성하지 않습니다. 액세스 로그를 받으려면 방화벽, IDS/IPS, 보안 어플라이언 스와 같은 Gateway Load Balancer 대상 어플라이언스에서 액세스 로깅을 활성화해야 합니다. 또한 Gateway Load Balancer에서 VPC 흐름 로그를 활성화하도록 선택할 수도 있습니다.

CloudWatch 측정 항목

CloudWatch Amazon을 사용하여 게이트웨이 로드 밸런서 및 대상의 데이터 포인트에 대한 통계를 지표라고 하는 정렬된 시계열 데이터 세트로 가져올 수 있습니다. 이러한 지표를 사용하여 시스템 이 예상대로 수행되고 있는지 확인할 수 있습니다. 자세한 내용은 [CloudWatch 게이트웨이 로드 밸](#page-51-0) [런서의 지표](#page-51-0) 단원을 참조하세요.

VPC 흐름 로그

VPC 흐름 로그를 사용하여 Gateway Load Balancer로 들어오고 나가는 트래픽에 대한 세부 정보를 캡처할 수 있습니다. 자세한 내용은 Amazon VPC 사용 설명서의 [VPC 흐름 로그](https://docs.aws.amazon.com/vpc/latest/userguide/flow-logs.html)를 참조하세요.

Gateway Load Balancer의 각 네트워크 인터페이스에 대한 흐름 로그를 생성합니다. 서브넷당 한 개의 네트워크 인터페이스가 있습니다. Gateway Load Balancer의 네트워크 인터페이스를 식별하 려면 네트워크 인터페이스의 설명 필드에서 Gateway Load Balancer의 이름을 찾습니다.

Gateway Load Balancer를 통한 각 연결은 두 가지 항목을 가집니다. 프런트엔드 연결은 클라이언 트와 Gateway Load Balancer 사이의 연결이고 백엔드 연결은 Gateway Load Balancer와 대상 사 이의 연결입니다. 대상이 인스턴스 ID로 등록되어 있으면 그 연결은 인스턴스에 클라이언트로부터 의 연결로 나타납니다. 인스턴스의 보안 그룹이 클라이언트로부터의 연결을 허용하지 않고 서브넷 네트워크 ACL이 연결을 허용하면 Gateway Load Balancer의 네트워크 인터페이스 로그는 프런트 엔드 연결과 백엔드 연결에 대해 '승인 확인'을 표시하고 인스턴스의 네트워크 인터페이스 로그는 그 연결에 대해 '거절 확인'을 표시합니다.

CloudTrail 로그

를 AWS CloudTrail 사용하여 Elastic Load Balancing API에 대한 호출에 대한 세부 정보를 캡처하 고 Amazon S3에 로그 파일로 저장할 수 있습니다. 이러한 CloudTrail 로그를 사용하여 어떤 호출이 이루어졌는지, 어떤 소스 IP 주소를 호출했는지, 누가 전화를 걸었는지 등을 확인할 수 있습니다. 자 세한 정보는 [AWS CloudTrail을 사용하여 Gateway Load Balancer에 대한 API 호출 로깅](#page-56-0)을 참조하 세요.

## <span id="page-51-0"></span>CloudWatch 게이트웨이 로드 밸런서의 지표

Elastic Load Balancing은 게이트웨이 로드 밸런서 및 대상에 CloudWatch 대한 데이터 포인트를 Amazon에 게시합니다. CloudWatch 이러한 데이터 포인트에 대한 통계를 지표라고 하는 정렬된 시계 열 데이터 집합으로 검색할 수 있습니다. 지표를 모니터링할 변수로 생각하면 데이터 요소는 시간에 따 른 변수의 값을 나타냅니다. 예를 들어 지정된 기간 동안 Gateway Load Balancer에 대한 정상 상태 대 상의 총 수를 모니터링할 수 있습니다. 각 데이터 요소에는 연결된 타임스탬프와 측정 단위(선택 사항) 가 있습니다.

지표를 사용하여 시스템이 예상대로 수행되고 있는지 확인할 수 있습니다. 예를 들어, 지정된 지표를 모니터링하는 CloudWatch 경보를 만들어 지표가 허용 범위를 벗어나는 경우 이메일 주소로 알림을 보 내는 등의 작업을 시작할 수 있습니다.

Elastic Load Balancing은 요청이 게이트웨이 로드 밸런서를 통과하는 CloudWatch 경우에만 지표를 보고합니다. 요청 흐름이 있는 경우 Elastic Load Balancing은 60초 간격으로 지표를 측정하고 전송합 니다. 요청 흐름이 없는 경우나 지표에 대한 데이터가 없는 경우에는 지표가 보고되지 않습니다.

자세한 내용은 [Amazon CloudWatch 사용 설명서를](https://docs.aws.amazon.com/AmazonCloudWatch/latest/monitoring/) 참조하십시오.

#### 내용

- [Gateway Load Balancer 지표](#page-51-1)
- [Gateway Load Balancer의 지표 차원](#page-53-0)
- [게이트웨이 로드 밸런서의 CloudWatch 지표 보기](#page-54-0)

#### <span id="page-51-1"></span>Gateway Load Balancer 지표

AWS/GatewayELB 네임스페이스에 포함된 지표는 다음과 같습니다.

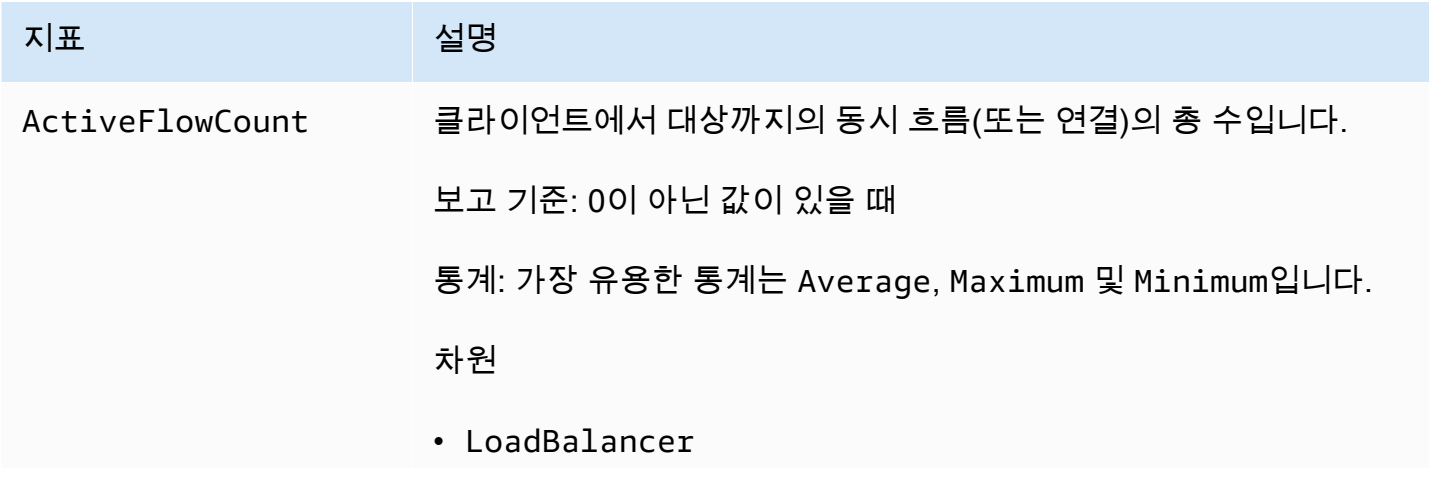

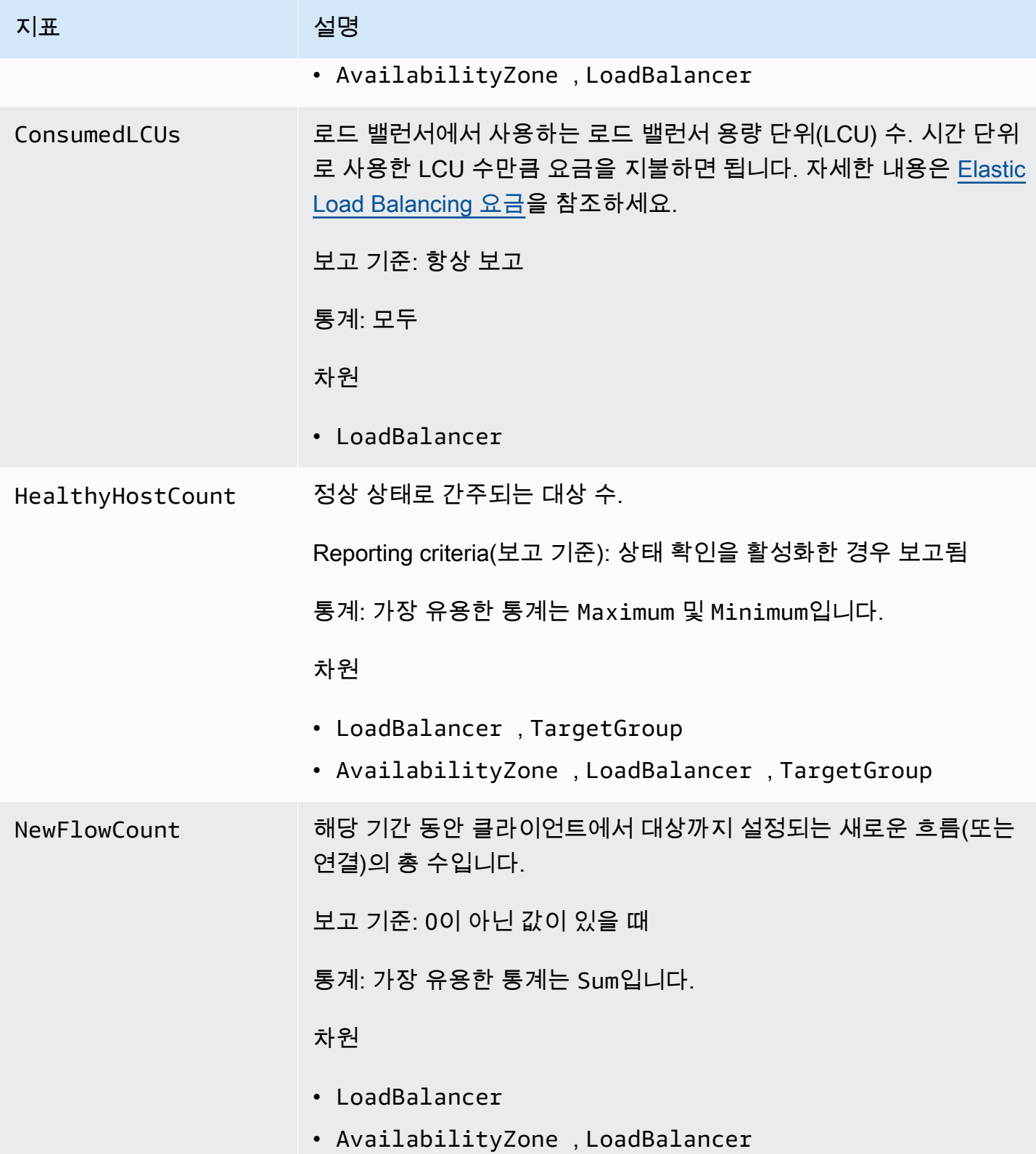

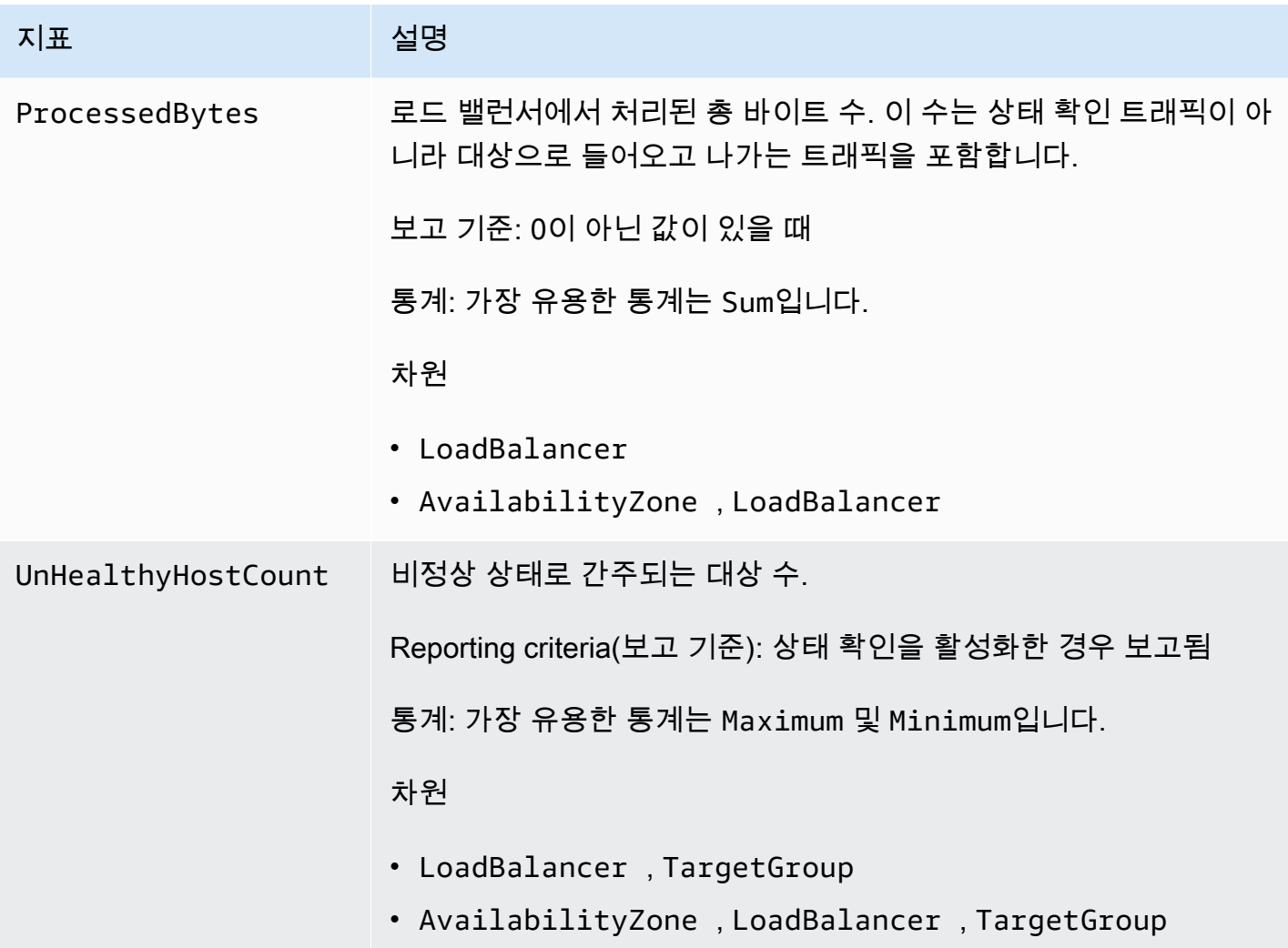

# <span id="page-53-0"></span>Gateway Load Balancer의 지표 차원

Gateway Load Balancer의 지표를 필터링하려면 다음 차원을 사용하세요.

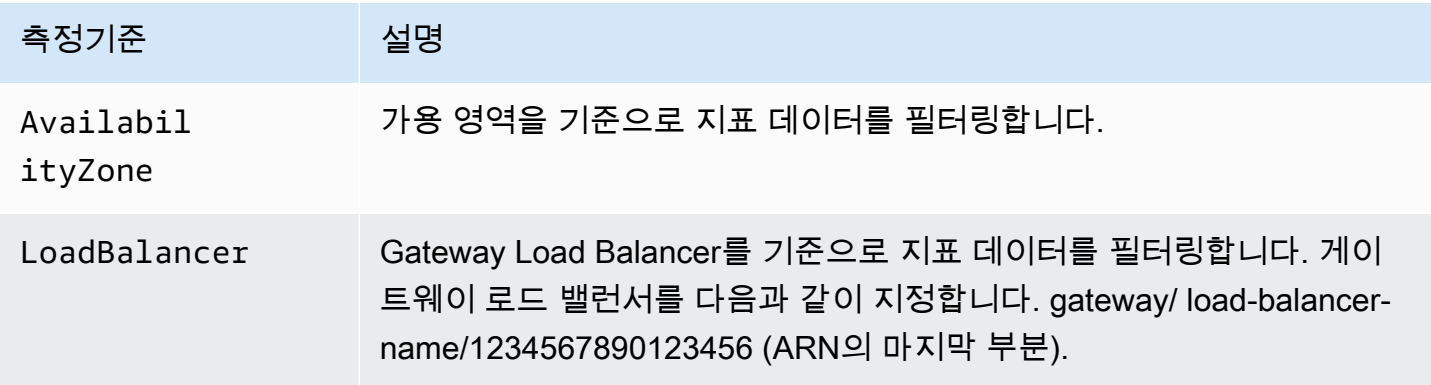

# 측정기준 설명 TargetGroup 대상 그룹을 기준으로 지표 데이터를 필터링합니다. 대상 그룹을 다음과 같이 지정합니다. 대상 그룹/ target-group-name/1234567890123456 (대

상 그룹 ARN의 마지막 부분).

### <span id="page-54-0"></span>게이트웨이 로드 밸런서의 CloudWatch 지표 보기

Amazon EC2 CloudWatch 콘솔을 사용하여 게이트웨이 로드 밸런서의 지표를 볼 수 있습니다. 이 측정 치들은 모니터링 그래프로 표시됩니다. Gateway Load Balancer가 활성 상태로 요청을 수신 중에 있으 면 모니터링 그래프에 데이터 요소가 표시됩니다.

또는 콘솔을 사용하여 Gateway Load Balancer의 CloudWatch 측정치를 볼 수도 있습니다.

#### 콘솔을 사용한 메트릭 확인

- 1. [https://console.aws.amazon.com/ec2/에](https://console.aws.amazon.com/ec2/)서 Amazon EC2 콘솔을 엽니다.
- 2. 대상 그룹을 기준으로 필터링한 지표를 보려면 다음 작업을 수행합니다.
	- a. 탐색 창에서 대상 그룹을 선택합니다.
	- b. 대상 그룹을 선택하고 모니터링을 선택합니다.
	- c. (선택 사항) 시간을 기준으로 결과를 필터링하려면 다음에 대한 데이터 표시에서 시간 범위를 선택합니다.
	- d. 단일 지표를 크게 보려면 그래프를 선택합니다.
- 3. Gateway Load Balancer를 기준으로 필터링한 지표를 보려면 다음 작업을 수행합니다.
	- a. 탐색 창에서 로드 밸런서를 선택합니다.
	- b. Gateway Load Balancer를 선택하고 모니터링을 선택합니다.
	- c. (선택 사항) 시간을 기준으로 결과를 필터링하려면 다음에 대한 데이터 표시에서 시간 범위를 선택합니다.
	- d. 단일 지표를 크게 보려면 그래프를 선택합니다.

콘솔을 CloudWatch 사용하여 지표를 보려면

- 1. <https://console.aws.amazon.com/cloudwatch/>에서 CloudWatch 콘솔을 엽니다.
- 2. 탐색 창에서 지표(Metrics)를 선택합니다.

3. GatewayELB 네임스페이스를 선택합니다.

4. (선택 사항) 모든 측정기준의 지표를 보려면 검색 필드에 이름을 입력합니다.

를 사용하여 지표를 보려면 AWS CLI

사용 가능한 지표의 목록을 표시하려면 아래 [list-metrics](https://docs.aws.amazon.com/cli/latest/reference/cloudwatch/list-metrics.html) 명령을 사용하세요.

**aws cloudwatch list-metrics --namespace AWS/GatewayELB**

를 사용하여 지표에 대한 통계를 가져오려면 AWS CLI

다음 [get-metric-statistics명](https://docs.aws.amazon.com/cli/latest/reference/cloudwatch/get-metric-statistics.html)령을 사용하여 지정된 지표 및 차원에 대한 통계를 가져옵니다. 참고로 각 고유한 측정기준 조합은 별도의 지표로 CloudWatch 취급됩니다. 특별 게시가 되지 않은 차원의 조합 을 사용해 통계를 검색할 수는 없습니다. 지표 생성 시 사용한 것과 동일하게 차원을 지정해야 합니다.

```
aws cloudwatch get-metric-statistics --namespace AWS/GatewayELB \
--metric-name UnHealthyHostCount --statistics Average --period 3600 \
--dimensions Name=LoadBalancer,Value=net/my-load-balancer/50dc6c495c0c9188 \
Name=TargetGroup,Value=targetgroup/my-targets/73e2d6bc24d8a067 \
--start-time 2017-04-18T00:00:00Z --end-time 2017-04-21T00:00:00Z
```
출력의 예제는 다음과 같습니다.

```
{ 
     "Datapoints": [ 
          { 
               "Timestamp": "2020-12-18T22:00:00Z", 
              "Average": 0.0,
               "Unit": "Count" 
          }, 
          { 
               "Timestamp": "2020-12-18T04:00:00Z", 
              "Average": 0.0,
               "Unit": "Count" 
          }, 
           ... 
     ], 
     "Label": "UnHealthyHostCount"
}
```
# <span id="page-56-0"></span>AWS CloudTrail을 사용하여 Gateway Load Balancer에 대한 API 호 출 로깅

Elastic Load Balancing은 Elastic Load Balancing에서 사용자, 역할 또는 AWS 서비스가 수행한 작 업에 대한 기록을 제공하는 서비스와 통합되어 있습니다. AWS CloudTrail CloudTrail Elastic Load Balancing에 대한 모든 API 호출을 이벤트로 캡처합니다. 캡처된 호출에는 Elastic Load Balancing API 작업에 대한 AWS Management Console 및 코드 호출이 포함됩니다. 트레일을 생성하면 Elastic Load Balancing을 위한 CloudTrail 이벤트를 포함하여 Amazon S3 버킷으로 이벤트를 지속적으로 전송할 수 있습니다. 트레일을 구성하지 않아도 CloudTrail 콘솔의 이벤트 기록에서 가장 최근 이벤트를 계속 볼 수 있습니다. 에서 수집한 CloudTrail 정보를 사용하여 Elastic Load Balancing에 이루어진 요청, 요청이 이루어진 IP 주소, 요청한 사람, 요청 시기 및 추가 세부 정보를 확인할 수 있습니다.

자세한 CloudTrail 내용은 [AWS CloudTrail 사용 설명서를](https://docs.aws.amazon.com/awscloudtrail/latest/userguide/) 참조하십시오.

### <span id="page-56-1"></span>Elastic Load Balancing 정보 CloudTrail

CloudTrail 계정을 만들 때 AWS 계정에서 활성화됩니다. Elastic Load Balancing에서 활동이 발생하 면 해당 활동이 CloudTrail 이벤트 기록의 다른 AWS 서비스 이벤트와 함께 이벤트에 기록됩니다. AWS 계정에서 최근 이벤트를 보고, 검색하고, 다운로드할 수 있습니다. 자세한 내용은 이벤트 [기록으로](https://docs.aws.amazon.com/awscloudtrail/latest/userguide/view-cloudtrail-events.html)  [CloudTrail 이벤트 보기를](https://docs.aws.amazon.com/awscloudtrail/latest/userguide/view-cloudtrail-events.html) 참조하십시오.

Elastic Load Balancing을 위한 이벤트를 포함하여 AWS 계정에서 진행 중인 이벤트 기록을 보려면 트 레일을 생성하세요. 트레일을 사용하면 CloudTrail Amazon S3 버킷으로 로그 파일을 전송할 수 있습 니다. 기본적으로 콘솔에서 트레일을 생성하면 트레일이 모든 AWS 지역에 적용됩니다. 추적은 AWS 파티션에 있는 모든 리전의 이벤트를 로깅하고 지정된 S3 버킷으로 로그 파일을 전송합니다. 또한 CloudTrail 로그에서 수집된 이벤트 데이터를 추가로 분석하고 이에 따라 조치를 취하도록 다른 AWS 서비스를 구성할 수 있습니다. 자세한 내용은 다음을 참조하십시오.

- [추적 생성 개요](https://docs.aws.amazon.com/awscloudtrail/latest/userguide/cloudtrail-create-and-update-a-trail.html)
- [CloudTrail 지원되는 서비스 및 통합](https://docs.aws.amazon.com/awscloudtrail/latest/userguide/cloudtrail-aws-service-specific-topics.html#cloudtrail-aws-service-specific-topics-integrations)
- [에 대한 Amazon SNS 알림 구성 CloudTrail](https://docs.aws.amazon.com/awscloudtrail/latest/userguide/getting_notifications_top_level.html)
- [여러 지역에서 CloudTrail 로그 파일 수신 및 여러](https://docs.aws.amazon.com/awscloudtrail/latest/userguide/receive-cloudtrail-log-files-from-multiple-regions.html) [계정으로부터 CloudTrail 로그 파일](https://docs.aws.amazon.com/awscloudtrail/latest/userguide/cloudtrail-receive-logs-from-multiple-accounts.html) 수신

게이트웨이 로드 밸런서에 대한 모든 Elastic Load Balancing 작업은 [Elastic Load Balancing API 참조](https://docs.aws.amazon.com/elasticloadbalancing/latest/APIReference/)  [버전 2015-12-01에 CloudTrail](https://docs.aws.amazon.com/elasticloadbalancing/latest/APIReference/) 기록되고 문서화되어 있습니다. 예를 들어, CreateLoadBalancer 및 DeleteLoadBalancer 작업에 대한 호출은 로그 파일에 항목을 생성합니다. CloudTrail

모든 이벤트 및 로그 항목에는 요청을 생성한 사용자에 대한 정보가 들어 있습니다. 보안 인증 정보를 이용하면 다음을 쉽게 판단할 수 있습니다.

- 요청을 루트로 했는지 아니면 사용자 자격 증명으로 했는지 여부
- 역할 또는 페더레이션 사용자에 대한 임시 보안 인증을 사용하여 요청이 생성되었는지 여부.
- 요청이 다른 AWS 서비스에 의해 이루어졌는지 여부.

자세한 내용은 [CloudTrailUserIdentity](https://docs.aws.amazon.com/awscloudtrail/latest/userguide/cloudtrail-event-reference-user-identity.html) 요소를 참조하십시오.

### <span id="page-57-0"></span>Elastic Load Balancing 로그 파일 항목 이해

트레일은 지정한 Amazon S3 버킷에 이벤트를 로그 파일로 전송할 수 있는 구성입니다. CloudTrail 로 그 파일에는 하나 이상의 로그 항목이 포함되어 있습니다. 이벤트는 모든 소스로부터의 단일 요청을 나 타내며 요청 작업, 작업 날짜와 시간, 요청 파라미터 등에 대한 정보가 들어 있습니다. CloudTrail 로그 파일은 공개 API 호출의 정렬된 스택 추적이 아니므로 특정 순서로 표시되지 않습니다.

로그 파일에는 Elastic Load Balancing AWS API 호출뿐 아니라 AWS 계정에 대한 모든 API 호출에 대한 이벤트가 포함됩니다. eventSource 값이 있는 elasticloadbalancing.amazonaws.com 요소를 확인하여 Elastic Load Balancing API에 대한 호출의 위치를 찾을 수 있습니다. CreateLoadBalancer 같은 특정 작업에 대한 레코드를 보려면 작업 이름이 있는 eventName 요소 를 확인합니다.

다음은 게이트웨이 로드 밸런서를 생성한 후 를 사용하여 삭제한 사용자에 대한 Elastic Load Balancing의 예제 CloudTrail 로그 기록입니다. AWS CLIuserAgent 요소를 사용해 CLI를 식별할 수 있습니다. eventName 요소를 사용해 요청된 API 호출을 식별할 수 있습니다. 그리고 사용자(Alice) 에 대한 정보는 userIdentity 요소를 보면 알 수 있습니다.

Example 예: CreateLoadBalancer

```
{ 
     "eventVersion": "1.03", 
     "userIdentity": { 
          "type": "IAMUser", 
          "principalId": "123456789012", 
          "arn": "arn:aws:iam::123456789012:user/Alice", 
         "accountId": "123456789012", 
          "accessKeyId": "AKIAIOSFODNN7EXAMPLE", 
         "userName": "Alice" 
     }, 
     "eventTime": "2020-12-11T15:31:48Z",
```

```
 "eventSource": "elasticloadbalancing.amazonaws.com", 
     "eventName": "CreateLoadBalancer", 
     "awsRegion": "us-west-2", 
     "sourceIPAddress": "198.51.100.1", 
     "userAgent": "aws-cli/1.10.10 Python/2.7.9 Windows/7 botocore/1.4.1", 
     "requestParameters": { 
         "subnets": ["subnet-8360a9e7","subnet-b7d581c0"], 
         "name": "my-load-balancer", 
         "type": "gateway" 
     }, 
     "responseElements": { 
         "loadBalancers":[{ 
              "type": "gateway", 
              "loadBalancerName": "my-load-balancer", 
              "vpcId": "vpc-3ac0fb5f", 
              "state": {"code":"provisioning"}, 
              "availabilityZones": [ 
                 {"subnetId":"subnet-8360a9e7","zoneName":"us-west-2a"}, 
                 {"subnetId":"subnet-b7d581c0","zoneName":"us-west-2b"} 
              ], 
              "createdTime": "Dec 11, 2020 5:23:50 PM", 
              "loadBalancerArn": "arn:aws:elasticloadbalancing:us-
west-2:123456789012:loadbalancer/gateway/my-load-balancer/ffcddace1759e1d0", 
         }] 
     }, 
     "requestID": "b9960276-b9b2-11e3-8a13-f1ef1EXAMPLE", 
     "eventID": "6f4ab5bd-2daa-4d00-be14-d92efEXAMPLE", 
     "eventType": "AwsApiCall", 
     "apiVersion": "2015-12-01", 
     "recipientAccountId": "123456789012"
}
```
#### Example 예: DeleteLoadBalancer

```
{ 
     "eventVersion": "1.03", 
     "userIdentity": { 
         "type": "IAMUser", 
         "principalId": "123456789012", 
         "arn": "arn:aws:iam::123456789012:user/Alice", 
         "accountId": "123456789012", 
         "accessKeyId": "AKIAIOSFODNN7EXAMPLE", 
         "userName": "Alice"
```

```
 }, 
     "eventTime": "2020-12-12T15:31:48Z", 
     "eventSource": "elasticloadbalancing.amazonaws.com", 
     "eventName": "DeleteLoadBalancer", 
     "awsRegion": "us-west-2", 
     "sourceIPAddress": "198.51.100.1", 
     "userAgent": "aws-cli/1.10.10 Python/2.7.9 Windows/7 botocore/1.4.1", 
     "requestParameters": { 
         "loadBalancerArn": "arn:aws:elasticloadbalancing:us-
west-2:123456789012:loadbalancer/gateway/my-load-balancer/ffcddace1759e1d0" 
     }, 
     "responseElements": null, 
     "requestID": "349598b3-000e-11e6-a82b-298133eEXAMPLE", 
     "eventID": "75e81c95-4012-421f-a0cf-babdaEXAMPLE", 
     "eventType": "AwsApiCall", 
     "apiVersion": "2015-12-01", 
     "recipientAccountId": "123456789012"
}
```
# <span id="page-60-0"></span>Gateway Load Balancer 할당량

AWS 계정에는 각 AWS 서비스에 대한 기본 할당량(이전에는 제한이라고 함)이 있습니다. 다르게 표시 되지 않는 한, 리전별로 각 할당량이 적용됩니다. 일부 할당량에 대한 증가를 요청할 수 있으며 다른 할 당량은 늘릴 수 없습니다.

할당량 증가를 요청하려면 [한도 증가 양식을](https://console.aws.amazon.com/support/home#/case/create?issueType=service-limit-increase) 사용하세요

로드 밸런서

AWS 계정에는 Gateway Load Balancer와 관련하여 다음과 같은 할당량이 있습니다.

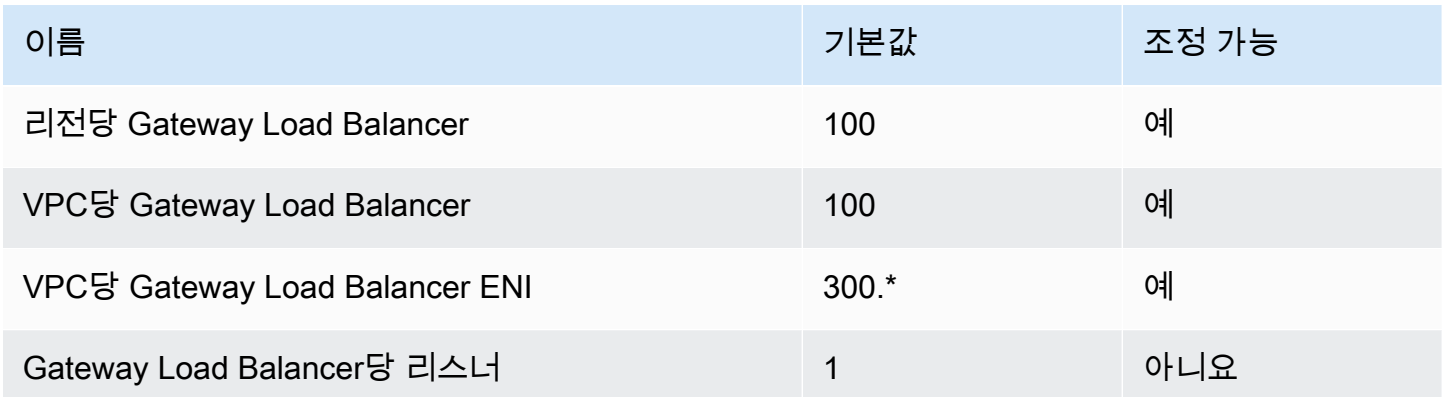

\* 각 Gateway Load Balancer는 영역당 하나의 네트워크 인터페이스를 사용합니다.

#### 대상 그룹

다음 할당량은 대상 그룹용입니다.

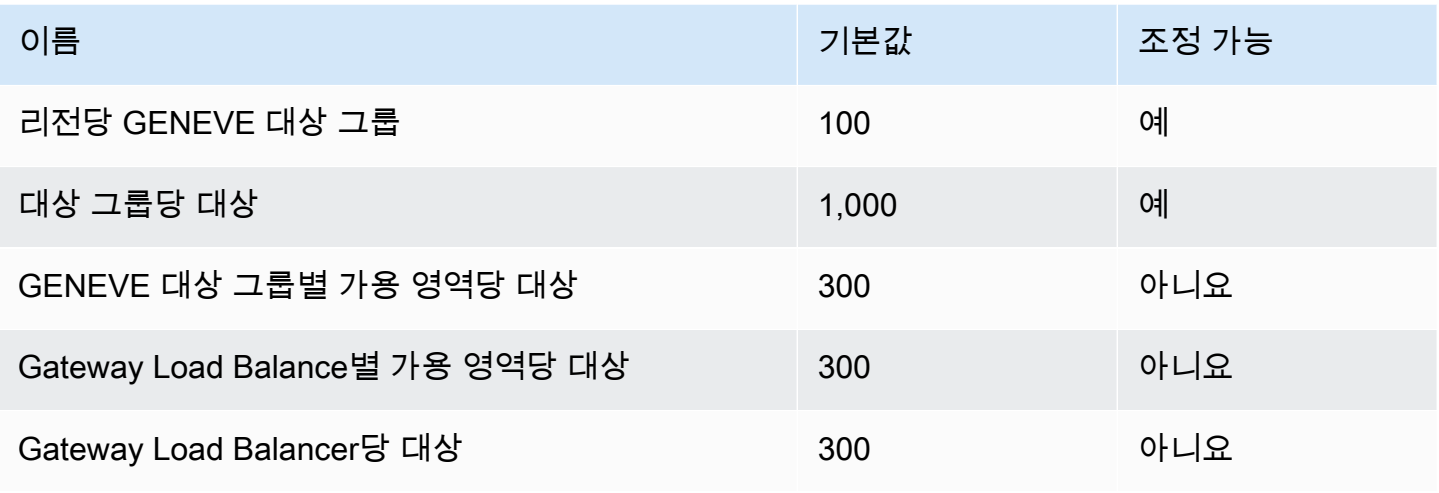

#### 대역폭

기본적으로 각 VPC 엔드포인트는 가용 영역당 최대 10Gbps의 대역폭을 지원하고 최대 100Gbps까지 자동으로 조정됩니다. 애플리케이션에 더 높은 처리량이 필요한 경우 AWS Support에 문의하세요.

# <span id="page-62-0"></span>Gateway Load Balancer에 대한 문서 기록

다음 표에서는 Gateway Load Balancer 릴리스를 설명합니다.

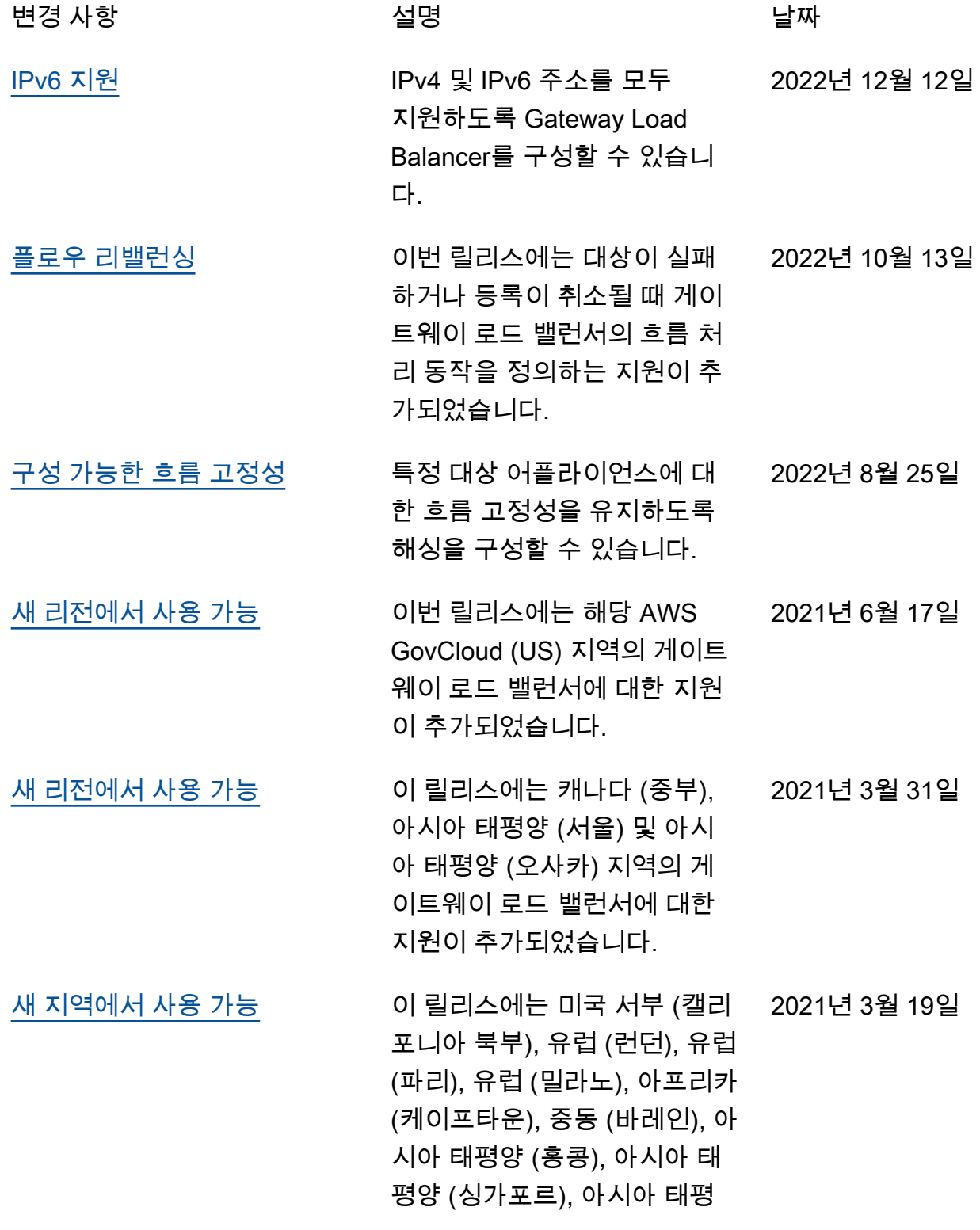

양 (뭄바이) 지역의 게이트웨이 로드 밸런서에 대한 지원이 추 가되었습니다.

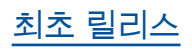

[최초 릴리스](#page-62-0) 이번 Elastic Load Balancing 릴리스에는 Gateway Load Balancer가 도입되었습니다. 2020년 11월 10일 기계 번역으로 제공되는 번역입니다. 제공된 번역과 원본 영어의 내용이 상충하는 경우에는 영어 버전 이 우선합니다.